Unité de CD-RW/DVD-ROM 48X/32X/48X/16X Max IBM

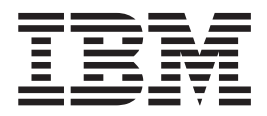

# Guide d'utilisation

Unité de CD-RW/DVD-ROM 48X/32X/48X/16X Max IBM

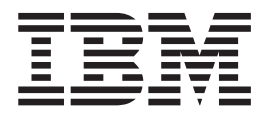

# Guide d'utilisation

### **Important**

Avant d'utiliser le présent document et le produit associé, prenez connaissance des informations générales figurant à l'Annexe F, «IBM Statement of Limited Warranty - [Z125-4753-07](#page-42-0) - 11/2002», à la page F-1 et l'Annexe G, [«Notices»,](#page-60-0) à la [page](#page-60-0) G-1.

### **Première édition - mai 2004**

LE PRESENT DOCUMENT EST LIVRE ″EN L'ETAT″. IBM DECLINE TOUTE RESPONSABILITE, EXPRESSE OU IMPLICITE, RELATIVE AUX INFORMATIONS QUI Y SONT CONTENUES, Y COMPRIS EN CE QUI CONCERNE LES GARANTIES DE QUALITE MARCHANDE OU D'ADAPTATION A VOS BESOINS. Certaines juridictions n'autorisent pas l'exclusion des garanties implicites, auquel cas l'exclusion ci-dessus ne vous sera pas applicable.

Ce document est mis à jour périodiquement. Chaque nouvelle édition inclut les mises à jour. Les informations qui y sont fournies sont susceptibles d'être modifiées avant que les produits décrits ne deviennent eux-mêmes disponibles. En outre, il peut contenir des informations ou des références concernant certains produits, logiciels ou services non annoncés dans ce pays. Cela ne signifie cependant pas qu'ils y seront annoncés.

Pour plus de détails, pour toute demande d'ordre technique, ou pour obtenir des exemplaires de documents IBM, référez-vous aux documents d'annonce disponibles dans votre pays, ou adressez-vous à votre partenaire commercial.

Vous pouvez également consulter les serveurs Internet suivants :

- <http://www.fr.ibm.com> (serveur IBM en France)
- v <http://www.can.ibm.com> (serveur IBM au Canada)
- <http://www.ibm.com> (serveur IBM aux Etats-Unis)

*Compagnie IBM France Direction Qualité Tour Descartes 92066 Paris-La Défense Cedex 50*

© Copyright IBM France 2004. Tous droits réservés.

**© Copyright International Business Machines Corporation 2004. All rights reserved.**

# <span id="page-4-0"></span>**Consignes de sécurité : à lire en priorité**

Before installing this product, read the Safety Information.

دات السلامة مج، يجب قراءة

Antes de instalar este produto, leia as Informações de Segurança.

在安装本产品之前, 请仔细阅读 Safety Information (安全信息)。

Prije instalacije ovog produkta obavezno pročitajte Sigurnosne Upute.

Před instalací tohoto produktu si přečtěte příručku bezpečnostních instrukcí.

Læs sikkerhedsforskrifterne, før du installerer dette produkt.

Ennen kuin asennat tämän tuotteen, lue turvaohjeet kohdasta Safety Information.

Avant d'installer ce produit, lisez les consignes de sécurité.

Vor der Installation dieses Produkts die Sicherheitshinweise lesen.

Πριν εγκαταστήσετε το προϊόν αυτό, διαβάστε τις πληροφορίες ασφάλειας (safety information)

לפני שתתקינו מוצר זה, קראו את הוראות הבטיחות.

A termék telepítése előtt olvassa el a Biztonsági előírásokat!

Prima di installare questo prodotto, leggere le Informazioni sulla Sicurezza.

製品の設置の前に、安全情報をお読みください。

본 제품을 설치하기 전에 안전 정보를 읽으십시오.

Пред да се инсталира овој продукт, прочитајте информацијата за безбедност. Lees voordat u dit product installeert eerst de veiligheidsvoorschriften.

Les sikkerhetsinformasjonen (Safety Information) før du installerer dette produktet.

Przed zainstalowaniem tego produktu, należy zapoznać się z książką "Informacje dotyczące bezpieczeństwa" (Safety Information).

Antes de instalar este produto, leia as Informações sobre Segurança.

Перед установкой продукта прочтите инструкции по технике безопасности.

Pred inštaláciou tohto zariadenia si pečítaje Bezpečnostné predpisy.

Pred namestitvijo tega proizvoda preberite Varnostne informacije.

Antes de instalar este producto lea la información de seguridad.

Läs säkerhetsinformationen innan du installerar den här produkten.

安裝本產品之前,請先閱讀「安全資訊」。

# <span id="page-5-0"></span>**Consignes générales de sécurité**

Respectez toujours les précautions ci-après pour réduire les risques de blessure ou de dommages matériels.

# **Maintenance**

Ne tentez pas d'intervenir vous-même sur un produit sauf instructions contraires du centre de support technique IBM. Faites uniquement appel à un prestataire de maintenance agréé IBM ayant reçu l'agrément pour réparer ce produit en particulier.

**Remarque :** Certains composants peuvent être mis à niveau ou remplacés par le client. Ces composants sont appelés unités remplaçables par l'utilisateur (CRU). IBM identifie expressément de tels composants et fournit une documentation qui contient des instructions indiquant dans quels cas le client doit remplacer ces composants. Vous devez suivre scrupuleusement toutes les instructions lorsque vous effectuez de tels remplacements. Assurez-vous toujours que l'alimentation est coupée et que le produit est débranché de toute source d'alimentation avant de procéder au remplacement. En cas de questions ou de doutes, adressez-vous au centre de support technique IBM.

### **Cordons et adaptateurs d'alimentation**

Utilisez uniquement les cordons et les adaptateurs d'alimentation fournis par le fabricant du produit.

N'enroulez jamais un cordon d'alimentation autour de l'adaptateur d'alimentation ou de tout autre objet ; une telle contrainte risque d'effilocher, de fissurer ou de plisser le cordon. Cela peut représenter un danger pour la sécurité.

Placez toujours les cordons d'alimentation de manière à éviter qu'on les piétine, qu'on trébuche ou qu'ils soient pincés par des objets.

Evitez d'exposer le cordon et les adaptateurs d'alimentation à des liquides. Ainsi, ne laissez pas le cordon ou l'adaptateur d'alimentation à proximité d'éviers, de bassines, de toilettes ou sur des sols nettoyés avec des détergents liquides. Les liquides risquent de provoquer des court-circuits, surtout si le cordon ou l'adaptateur d'alimentation a été soumis à des contraintes résultant d'une mauvaise utilisation. Ils peuvent également entraîner une corrosion progressive des terminaisons du cordon d'alimentation ou des connecteurs susceptible de provoquer une surchauffe.

Connectez toujours les cordons d'alimentation et les câbles d'interface dans le bon ordre et assurez-vous que tous leurs connecteurs sont bien enfoncés et fixés dans les prises.

N'utilisez pas d'adaptateur d'alimentation présentant des signes de corrosion sur les broches d'entrée secteur ou des signes de surchauffe (déformation du plastique, par exemple) sur l'entrée secteur ou à tout autre endroit du cordon d'alimentation.

N'utilisez pas de cordons d'alimentation sur lesquels les contacts électriques à l'une ou l'autre des extrémités présentent des signes de corrosion ou de surchauffe, ou qui semblent être endommagés.

# <span id="page-6-0"></span>**Prolongateurs et dispositifs associés**

Assurez-vous que les prolongateurs, les dispositifs de protection contre les surtensions, les blocs d'alimentation de secours et les multiprises que vous utilisez ont des caractéristiques de tension correspondant aux besoins électriques du produit. Ne surchargez jamais ces dispositifs. Si vous utilisez des multiprises, la charge ne doit pas dépasser la tension d'entrée. Adressez-vous à un électricien pour plus de détails ou si vous avez des questions concernant les charges de courant, les besoins en alimentation et les tensions d'entrée.

# **Fiches et prises**

Si une prise de courant destinée au matériel de votre ordinateur semble être endommagée ou corrodée, ne l'utilisez pas et attendez qu'elle soit remplacée par un électricien qualifié.

Ne tordez pas ou ne modifiez pas une fiche électrique. Si une fiche est endommagée, prenez contact avec le fabricant pour la remplacer.

Certains produits sont équipés d'une fiche à trois broches. Cette fiche s'adapte uniquement à une prise de courant mise à la terre. Il s'agit d'un dispositif de sécurité. Ne le désactivez pas en tentant d'insérer la fiche dans une prise non reliée à la terre. Si vous ne pouvez pas enfoncer la fiche dans la prise, demandez à un électricien de vous fournir un adaptateur de prise approuvé ou de remplacer la prise par une autre prise prenant en charge ce dispositif de sécurité. Ne surchargez jamais une prise de courant. La charge totale du système ne doit pas dépasser 80 pour cent de la tension du circuit de dérivation. Adressez-vous à un électricien pour plus de détails ou si vous avez des questions concernant les charges de courant et les tensions des circuits de dérivation.

Assurez-vous que la prise de courant utilisée est correctement câblée, facilement accessible et placée à proximité du matériel. Ne tendez pas complètement les cordons d'alimentation pour éviter toute contrainte.

Branchez et débranchez avec précaution le matériel de la prise de courant.

# **Piles**

Tous les ordinateurs personnels IBM contiennent une pile cellulaire non rechargeable de la taille d'une pièce de monnaie qui fournit du courant à l'horloge système. En outre, de nombreux produits mobiles, tels que les portables ThinkPad utilisent un bloc de piles rechargeables qui fournissent du courant au système en mode portable. La compatibilité des piles fournies par IBM pour votre produit a été testée et celles-ci ne doivent être remplacées que par des composants approuvés par IBM.

Ne tentez jamais d'ouvrir ou de réparer une pile. Ne broyez pas, ne percez pas et n'incinérez pas les piles et ne provoquez pas de court-circuit sur les contacts en métal. N'exposez pas la pile à l'eau ou à tout autre liquide. Rechargez uniquement le bloc de piles en vous conformant strictement aux instructions fournies dans la documentation du produit.

<span id="page-7-0"></span>Un mauvais traitement ou une mauvaise utilisation risque d'entraîner une surchauffe de la pile pouvant se traduire par une émission de gaz ou de flammes de la part du bloc de piles ou de la pile cellulaire. Si votre pile est endommagée, ou si vous remarquez des décharges en provenance de celle-ci ou l'accumulation de substances étrangères sur ses composants en plomb, arrêtez de l'utiliser et procurez-vous une pile de rechange auprès du fabricant.

Les piles peuvent se dégrader lorsqu'elles restent inutilisées pendant un long moment. Dans le cas de certaines piles rechargeables (en particulier les piles au lithium-ion), le fait de laisser une pile déchargée peut augmenter les risques de court-circuits susceptibles de diminuer la durée de vie de la pile et de présenter un danger pour la sécurité. Ne laissez pas des piles au lithium-ion rechargeables se décharger complètement et ne les rangez pas déchargées.

# **Chaleur et ventilation des produits**

Les ordinateurs dégagent de la chaleur lorsqu'ils sont sous tension et que les piles sont en charge. Les ordinateurs portables peuvent émettre une quantité importante de chaleur en raison de leur taille compacte. Respectez toujours ces précautions de base :

- v Evitez de laisser la base l'ordinateur sur vos genoux ou en contact avec toute autre partie de votre corps pendant un long moment lorsque l'ordinateur est sous tension ou lorsque la pile est charge. En effet, votre ordinateur dégage de la chaleur en mode de fonctionnement normal. Un contact prolongé avec votre peau peut provoquer des lésions, voire des brûlures.
- v Ne faites pas fonctionner votre ordinateur et ne chargez pas la pile à proximité de matériaux inflammables ou dans des environnements explosifs.
- v Votre produit est équipé d'ouvertures de ventilation, de ventilateurs et/ou de dissipateurs thermiques à des fins de sécurité, de confort et de fiabilité de fonctionnement. Vous risquez de bloquer ces dispositifs par inadvertance si vous placez le produit sur un lit, un canapé, un tapis ou toute autre surface souple. Vous ne devez jamais bloquer, couvrir ou désactiver ces dispositifs.

# **Sécurité liée à l'unité de CD-ROM et de DVD-ROM**

Les unités de CD-ROM et de DVD-ROM font tourner les disques à une vitesse élevée. Si un CD-ROM ou un DVD-ROM est fendu ou présente tout autre défaut physique, il risque de se casser, voire de se briser en petits morceaux lorsque l'unité de CD-ROM ou de DVD-ROM est utilisée. Pour éviter de vous blesser ou d'endommager l'unité dans une telle situation, procédez comme suit :

- v Rangez toujours les CD-ROM et les DVD-ROM dans leur boîtier d'origine.
- v Ne les placez jamais en plein soleil ou à proximité de sources de chaleur directe.
- v Enlevez les CD-ROM et les DVD-ROM de l'ordinateur lorsqu'ils ne sont pas utilisés.
- v Ne les tordez pas et ne forcez pas pour les insérer dans l'ordinateur ou dans leur boîtier.
- v Vérifiez que les CD-ROM et les DVD-ROM ne sont pas fendus avant de vous en servir. Ne les utilisez pas s'ils sont fendus ou endommagés.

# **Table des matières**

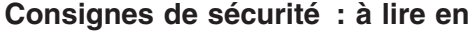

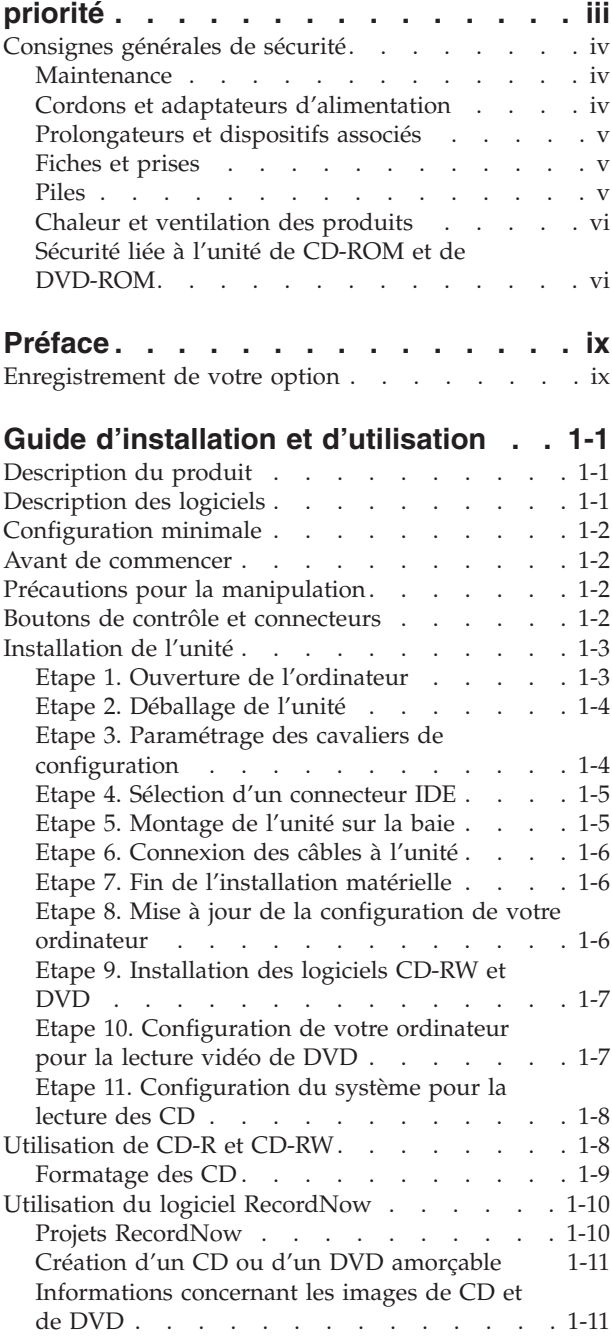

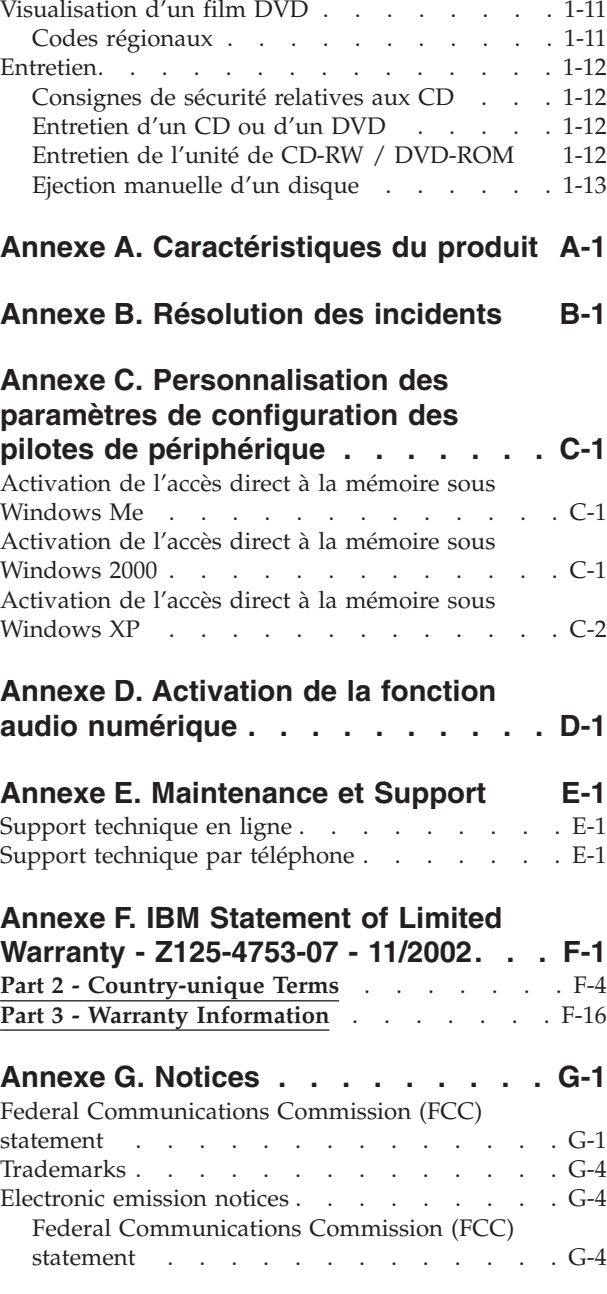

# <span id="page-10-0"></span>**Préface**

Le présent manuel contient les instructions d'installation et d'utilisation de l'unité de CD-RW/DVD-ROM 48X/32X/48X/16X MAX IBM. Il comprend les parties suivantes :

### **Partie 1 : Guide d'installation et d'utilisation**

Ce guide contient la description du produit et des instructions d'installation dans les langues suivantes :

- Portugais (Brésil)
- Tchèque
- Anglais
- Français
- Allemand
- Italien
- Japonais
- Chinois simplifié
- Slovaque
- Espagnol
- Chinois traditionnel
- Turc

### **Partie 2 : Annexes**

Cette section contient des informations sur le gestionnaire de périphériques, la résolution des incidents, la garantie et le support ainsi que des avertissements.

**Remarque :** Les illustrations du manuel peuvent présenter de légères différences par rapport à votre matériel.

# **Enregistrement de votre option**

Nous vous remercions d'avoir acheté ce produit IBM. Veuillez prendre quelques instants afin d'enregistrer votre produit et de fournir les informations nécessaires pour qu'IBM vous garantisse des services de qualité. Vos commentaires sont importants pour nous car ils nous permettent de développer des produits et des services qui sont importants pour vous et ils nous aident à améliorer nos façons de communiquer avec vous. Enregistrez votre produit sur le site Web IBM à l'adresse suivante :

http://www.ibm.com/pc/register

IBM vous fera parvenir des informations et des mises à jour concernant le produit que vous enregistrez, à moins que vous n'indiquiez sur le questionnaire du site Web que vous ne désirez pas être contacté.

# <span id="page-12-0"></span>**Guide d'installation et d'utilisation**

Cette section comporte la description du produit, les instructions d'installation matérielle et logicielle et les informations de fonctionnement pour l'unité de CD-RW/DVD-ROM 48X/32X/48X/16X Max IBM.

# **Description du produit**

Ce produit contient une unité multifonction unique capable de lire et de graver des CD-R et CD-RW et de lire également des CD-ROM, DVD-ROM, DVD-RAM, DVD-RW et DVD-R. Ce kit est également fourni avec un CD contenant un guide d'utilisation en ligne, un lecteur DVD et un logiciel de gravure de CD pour Microsoft Windows 2000 Professionnel, Microsoft Windows Millennium Edition (Me), Microsoft Windows XP Home et Microsoft Windows XP Professionnel.

Cette option contient :

- Une unité de CD-RW/DVD-ROM 48X/32X/48X/16X Max IBM
- Quatre vis de montage (M3 x 5mm, à tête fendue)
- Un câble IDE 18 pouces
- Un CD contenant le guide d'utilisation et le logiciel de l'unité mixte IBM CD-RW/DVD-ROM
- v *Quick Installation Guide*

Prenez contact avec votre revendeur si un élément manque ou est endommagé. Conservez votre preuve d'achat ; elle peut vous être demandée pour appliquer la garantie. Reportez-vous à l'Annexe F, «IBM [Statement](#page-42-0) of Limited Warranty - [Z125-4753-07](#page-42-0) - 11/2002», à la page F-1 pour plus d'informations sur l'assistance technique.

L'unité peut lire de nombreux formats de DVD et de CD, y compris les DVD vidéo, CD vidéo et CD audio. Elle peut également graver la plupart des CD-RW et CD-R, notamment les CD-R grande vitesse. Vous devez installer le lecteur DVD fourni afin de lire les vidéos DVD et vous devez installer le logiciel de gravure de CD fourni afin de graver des CD-R et des CD-RW. L'unité lit également des CD-ROM XA multisession et des CD photo Kodak. Cette unité transmet les données à une vitesse pouvant aller jusqu'à 48 fois celle des unités de CD-ROM standard (48X) pour les CD-ROM et CD-R. Elle transmet des données à une vitesse pouvant aller jusqu'à 16 fois celle des unités de DVD-ROM standard (16X) pour les DVD. L'unité peut lire la plupart des DVD-RAM, DVD-RW et DVD-R et est conforme aux spécifications de compatibilités avec le lecteur multi-DVD. Elle est conçue pour une installation sur un ordinateur personnel utilisant l'architecture IDE (integrated drive electronics) ou EIDE (enhanced IDE).

# **Description des logiciels**

Le CD contenant le *Guide d'utilisation et les logiciels* inclut les logiciels suivants :

v **IBM RecordNow** : RecordNow vous permet d'enregistrer vos propres CD de différentes manières. Vous pouvez utiliser la fonction de copie de CD pour créer des copies de sauvegarde de vos CD, ou créer des CD de données à partir de fichiers figurant sur votre unité de disque dur. Vous pouvez également créer des CD audio à partir de fichiers MP3 ou à partir d'autres CD audio. Grâce à RecordNow, vous pouvez également sauvegarder des images de disque sur

<span id="page-13-0"></span>votre unité de disque dur, et enregistrer ultérieurement ces images sur un CD. Le logiciel RecordNow vous permet également de créer des CD amorçables.

- v **IBM DLA (Drive Letter Access)** : Vous pouvez utiliser DLA pour accéder à votre unité CD-RW identifiée par un indicatif d'unité. DLA vous permet de copier des fichiers sur des supports inscriptibles à partir de la ligne de commande Windows ou par manipulation directe à l'aide de la souris (drag-and-drop).
- v **UDF Reader** : UDF Reader vos permet de lire des CD que vous avez gravés à l'aide de DLA sur d'autres ordinateurs.

# **Configuration minimale**

Assurez-vous que votre ordinateur dispose des éléments suivants avant d'installer l'unité :

- Microprocesseur minimal :
	- Intel Pentium 133 MHz
	- Intel Pentium II 233 MHz pour lecture DVD
- v Mémoire RAM minimale : 32 Mo
- v Système d'exploitation Windows 2000, Windows Me, Windows XP Home ou Windows XP Professionnel
- v Une baie d'unité demi-hauteur disponible
- Une connexion IDE disponible
- v 40 Mo d'espace disponible sur le disque dur
- v 700 Mo d'espace disponible sur le disque dur pour la copie de CD
- v Solution audio prenant en charge une fréquence d'échantillonnage de 44,1 ou 48 kHz
- Haut-parleurs stéréo en option
- Carte vidéo AGP 2X avec prise en charge de fonds de page pour lecture DVD

# **Avant de commencer**

Avant d'installer l'unité de CD-RW/DVD-ROM, lisez les informations de cette section relatives aux précautions de manipulation et à l'utilisation des boutons et des connecteurs de l'unité.

### **Précautions pour la manipulation**

Pour protéger l'unité, observez les précautions suivantes :

- v Conservez l'unité de CD-RW/DVD-ROM dans sa pochette antistatique jusqu'au moment de l'installation. Pendant l'installation, limitez les mouvements qui peuvent provoquer une accumulation d'électricité statique.
- Manipulez l'unité avec soin. Toute chute ou choc violent présente le risque d'endommager les composants internes de l'unité.
- v N'insérez pas les câbles IDE ou les cordons d'alimentation en force. Vous risqueriez d'endommager le connecteur ou l'unité.

# **Boutons de contrôle et connecteurs**

Le schéma suivant montre l'emplacement et indique les fonctions des boutons de contrôle et des connecteurs de l'unité.

<span id="page-14-0"></span>**Vue avant :**

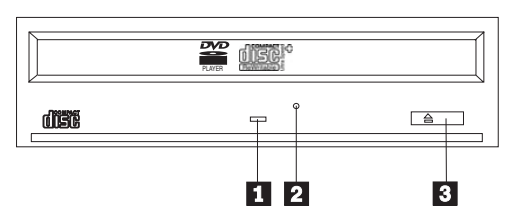

### 1-**Voyant d'activité**

Ce voyant s'allume lorsque l'unité lit ou grave un disque.

### 2-**Orifice d'éjection d'urgence**

Donne accès au dispositif d'éjection pour retirer un disque.

### 3-**Bouton d'ouverture/fermeture**

Permet d'ouvrir et de refermer le plateau.

**Vue arrière de l'unité**

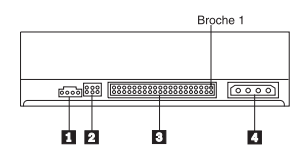

### 1-**Connecteur de sortie audio**

Ce connecteur transmet les signaux audio analogiques à une carte audio.

### 2-**Broches de configuration**

Ces broches servent à configurer l'unité.

### 3-**Connecteur IDE**

Permet de connecter l'unité de CD-RW/DVD-ROM au câble IDE.

### 4-**Connecteur d'alimentation**

Permet de connecter l'unité de CD-RW/DVD-ROM au cordon d'alimentation.

# **Installation de l'unité**

Pour installer l'unité de CD-RW/DVD-ROM, procédez comme suit :

# **Etape 1. Ouverture de l'ordinateur**

- 1. Mettez hors tension l'ordinateur et tous les périphériques qui y sont connectés.
- 2. Débranchez tous les cordons d'alimentation de l'ordinateur et des périphériques connectés.
- 3. Retirez le carter de l'ordinateur. Pour plus d'informations, reportez-vous à la documentation de l'ordinateur.

# <span id="page-15-0"></span>**Etape 2. Déballage de l'unité**

- 1. Avant d'ouvrir la pochette antistatique contenant l'unité, mettez la pochette en contact avec une surface métallique non peinte pendant au moins deux secondes afin de décharger l'électricité statique présente sur l'emballage.
- 2. Retirez l'unité de la pochette.

Si vous devez poser l'unité, posez-la par dessus la pochette antistatique, sur une surface plane et souple, par exemple un magazine.

# **Etape 3. Paramétrage des cavaliers de configuration**

Vous pouvez configurer votre unité en tant que maître **1**, esclave **2** ou sélection automatique <sup>3</sup>, en plaçant le cavalier sur les broches de configuration comme indiqué ci-après.

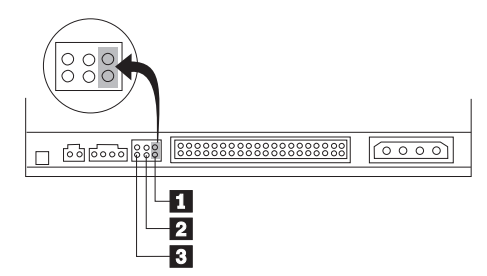

Suivez les instructions suivantes pour déterminer la configuration adéquate pour votre unité de CD-RW/DVD-ROM.

- Configurez l'unité de CD-RW/DVD-ROM en tant que maître si elle sera l'unique périphérique connecté au câble IDE. Il s'agit de la configuration prédéfinie.
- v Configurez l'unité de CD-RW/DVD-ROM en tant qu'esclave si elle sera le deuxième périphérique sur un câble IDE. Veillez à configurer l'autre périphérique en tant que maître. Dans certains cas, une unité de disque dur peut nécessiter une configuration de cavalier "maître avec esclave" lorsqu'un autre périphérique sur le même câble est configuré en tant qu'esclave. Pour avoir plus d'informations sur le paramétrage des cavaliers de configuration sur d'autres périphériques, reportez-vous à la documentation fournie avec votre ordinateur.
- Certains ordinateurs non IBM utilisent des câbles ATA spéciaux avec deux brins alternés dans les connecteurs de périphériques afin que les périphériques puissent être configurés par le câble et non par la position du cavalier. Utilisez la position sélection automatique uniquement pour les ordinateurs qui sont équipés de ces câbles spéciaux. Reportez-vous à la documentation fournie avec votre ordinateur pour déterminer si votre adaptateur de terminal analogique (ATA) requiert que les cavaliers soient sur la position sélection automatique.

Si vous placez le cavalier sur la position sélection automatique, le câble IDE attribue automatiquement les paramètres maître et esclave à partir de la position du périphérique sur le câble. Vous devez utiliser le paramètre sélection automatique pour ce système de câblage si l'unité de CD-RW/DVD-ROM est le seul périphérique ou le deuxième périphérique connecté au câble. Le périphérique le plus proche du contrôleur IDE est automatiquement le périphérique maître. Les autres périphériques sur le câble IDE doivent également être définis sur sélection automatique.

# <span id="page-16-0"></span>**Etape 4. Sélection d'un connecteur IDE**

Les ordinateurs récents sont généralement dotés de deux ports IDE. Si tel est le cas de votre ordinateur, utilisez le port IDE secondaire pour connecter l'unité de CD-RW/DVD-ROM. En général, ce port se trouve près du port IDE principal de connexion à l'unité de disque dur. Le port IDE et la position de câble sélectionnés déterminent le positionnement des cavaliers de configuration retenu pour l'unité.

- v Si vous disposez de deux ports IDE, connectez l'unité de CD-RW/DVD-ROM au port IDE secondaire à l'aide du câble IDE fourni avec l'unité. Si l'unité de CD-RW/DVD-ROM est le seul périphérique connecté au port IDE secondaire, choisissez le positionnement de configuration maître. Si un autre périphérique existe sur le connecteur secondaire en plus de l'unité de CD-RW/DVD-ROM, choisissez la configuration esclave.
- Si vous devez connecter l'unité de CD-RW/DVD-ROM au même port IDE qu'une unité plus rapide (unité de disque dur par exemple), choisissez le positionnement de configuration esclave pour l'unité de CD-RW/DVD-ROM et maître pour l'unité plus rapide. Dans certains cas, un disque dur peut requérir une valeur ″maître avec esclave″ lorsqu'un autre périphérique configuré comme esclave est connecté au même câble. Pour plus d'informations sur le positionnement des cavaliers de configuration des autres périphériques, reportez-vous à la documentation qui les accompagne.
- Certains ordinateurs non IBM utilisent une configuration de type sélection automatique, dans laquelle l'emplacement du périphérique sur le câble détermine la nature du périphérique (maître ou esclave). Pour déterminer si votre système prend en charge ce mode de sélection, reportez-vous à la documentation de l'ordinateur.

# **Etape 5. Montage de l'unité sur la baie**

**Avertissement :** Veillez à utiliser les vis de fixation de l'option lorsque vous les vissez directement sur l'unité. L'utilisation de vis trop longues peut endommager l'unité.

Vous pouvez monter l'unité de CD-RW/DVD-ROM horizontalement ou verticalement dans l'ordinateur. Si vous la montez verticalement, vous devez fixer les disques que vous insérez dans l'unité avant de refermer le plateau, sinon l'unité de CD-RW/DVD-ROM ne pourra pas lire le disque correctement.

- 1. Faites glisser l'unité dans la baie. Des procédures spécifiques peuvent être nécessaires pour installer des périphériques de stockage. Pour plus d'informations, reportez-vous à la documentation de l'ordinateur.
- 2. Alignez les orifices de vissage de la baie sur les orifices taraudés du boîtier de l'unité ou de la patte de fixation.
- 3. Serrez légèrement les vis pour assurer leur position. Chaque côté comporte généralement deux vis. Vérifiez que l'alignement est correct, puis serrez les vis, sans forcer, pour fixer l'unité.

# <span id="page-17-0"></span>**Etape 6. Connexion des câbles à l'unité**

Le schéma suivant montre où connecter les câbles à l'unité.

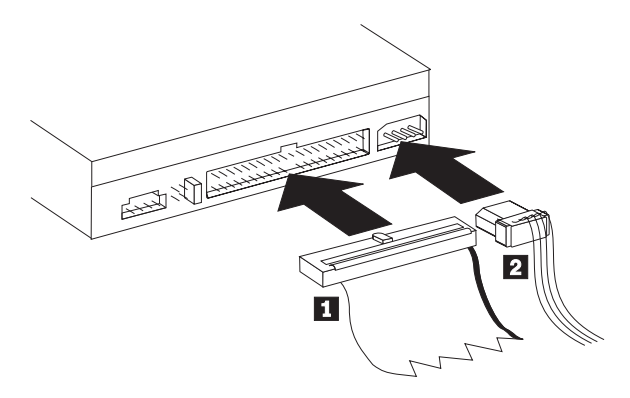

1. Branchez le connecteur 40 broches du câble IDE 1 au connecteur IDE de l'unité. Alignez le câble de façon à ce que le côté portant les codes de couleur soit le plus proche possible du connecteur du cordon d'alimentation 2. Utilisez le câble IDE grande vitesse 80 conducteurs fourni avec cette option si aucun câble n'est connecté au port IDE, si le câble IDE de l'ordinateur ne comporte qu'un seul connecteur de périphérique ou si le câble existant sur l'ordinateur est un câble faible vitesse 40 conducteurs. Le câble IDE peut comporter jusqu'à trois connecteurs. Pour une meilleure qualité de signal lorsque vous ne connectez qu'une seule unité au câble IDE, insérez une extrémité du câble dans le port IDE et connectez l'autre extrémité sur le périphérique. N'utilisez pas le connecteur central.

Si vous connectez deux périphériques au câble IDE, connectez une extrémité au port IDE et les unités maître et esclave sur les autres connecteurs. De nombreux ordinateurs disposent de deux câbles pour connecter jusqu'à quatre unités ATA. Pour de meilleures performances, connectez les unités rapides (disques durs) sur le câble connecté au port IDE principal et connectez l'unité de CD-RW/DVD-ROM ou d'autres unités plus lentes (unités de CD-ROM, unités de bande ou de support amovible) au câble connecté au port IDE secondaire.

2. Branchez un cordon d'alimentation à quatre broches 2 au connecteur d'alimentation de l'unité de CD-RW/DVD-ROM.

Veillez à ce que les câbles ne soient pas écrasés ou tassés par le carter de l'ordinateur et que tous les autres câbles et cordons d'alimentation soient correctement branchés.

# **Etape 7. Fin de l'installation matérielle**

- 1. Assurez-vous que l'unité de CD-RW/DVD-ROM est correctement montée et que les connecteurs sont fermement insérés.
- 2. Vérifiez que les câbles ne sont pas gênés par le carter de l'ordinateur et qu'ils ne bloquent pas les pales du ventilateur du bloc d'alimentation ni la circulation de l'air.
- 3. Remettez en place le carter de l'ordinateur.
- 4. Reconnectez tous les périphériques externes.
- 5. Branchez tous les cordons d'alimentation sur les prises de courant.

# **Etape 8. Mise à jour de la configuration de votre ordinateur**

Une fois l'installation matérielle terminée, redémarrez l'ordinateur. En général, l'écran d'informations sur la configuration s'affiche à la mise sous tension de

<span id="page-18-0"></span>l'ordinateur. S'il ne s'affiche pas, reportez-vous à la documentation de l'ordinateur pour savoir comment accéder à l'utilitaire de configuration.

Sur la plupart des ordinateurs IBM, il suffit d'appuyer sur la touche F1 pendant la procédure de démarrage tandis que le logo IBM est visible dans l'angle supérieur droit de l'écran pour afficher les informations de configuration. Vérifiez ces informations, sauvegardez vos modifications, puis quittez l'écran.

# **Etape 9. Installation des logiciels CD-RW et DVD**

Vous devez installer trois applications logicielles afin d'utiliser les fonctions de CD-RW et DVD vidéo de votre unité. Ces applications figurent toutes sur le CD contenant le guide d'utilisation et le logiciel IBM CD-RW/DVD-ROM.

Le *CD contenant le guide d'utilisation et le logiciel IBM CD-RW/DVD-ROM* fournit les applications logicielles suivantes :

- v Intervideo WinDVD, pour prendre en charge la lecture vidéo de DVD,
- v IBM RecordNow, pour prendre en charge la création classique de CD,
- v IBM Drive Letter Access (DLA), pour prendre en charge l'enregistrement de CD par copier-coller,
- v UDF Reader Software pour la lecture de disques DLA sur d'autres ordinateurs

Windows XP possède une fonction de glisser-déposer intégrée. Elle fonctionne sur votre unité sans nécessiter de logiciels supplémentaires. Si vous installez DLA, la fonction intégrée du système d'exploitation est remplacée par la fonction DLA mais peut être activée depuis le menu des propriétés dans l'identificateur d'unité.

Pour installer ces applications, procédez comme suit :

- 1. Insérez le CD contenant le guide d'utilisation et le logiciel IBM CD-RW/DVD-ROM dans l'unité de CD-RW/DVD-ROM. Un navigateur démarre automatiquement.
- 2. Dans votre navigateur, cliquez sur **RecordNow**, puis sur **Drive Letter Access**, et enfin sur **WinDVD**.
- 3. Redémarrez votre ordinateur.
- 4. Si le navigateur ne démarre pas, ouvrez une fenêtre de commande et entrez pour chaque application la commande suivante dans laquelle la lettre ″e″ correspond à l'unité de CD-RW/DVD :

e:\launch.bat

# **Etape 10. Configuration de votre ordinateur pour la lecture vidéo de DVD**

Cette section fournit des instructions sur l'activation des paramètres DMA permettant de lire des films DVD sur l'unité de CD-RW/DVD-ROM.

- 1. Cliquez à l'aide du bouton droit de la souris sur **Poste de travail** sur le bureau ou dans le menu Démarrer.
- 2. Sélectionnez Propriétés dans le menu en incrustation.
- 3. Vérifiez les paramètres de votre système d'exploitation et suivez les instructions décrites à l'Annexe C, [«Personnalisation](#page-34-0) des paramètres de configuration des pilotes de [périphérique»,](#page-34-0) à la page C-1 pour activer l'accès direct à la mémoire.
	- v Si votre système d'exploitation est Windows Me, suivez les instructions de la section [«Activation](#page-34-0) de l'accès direct à la mémoire sous Windows Me» à la [page](#page-34-0) C-1.
- <span id="page-19-0"></span>v Si votre système d'exploitation est Windows 2000, suivez les instructions de la section [«Activation](#page-34-0) de l'accès direct à la mémoire sous Windows 2000» à la [page](#page-34-0) C-1.
- v Si votre système d'exploitation est Windows XP, suivez les instructions de la section [«Activation](#page-35-0) de l'accès direct à la mémoire sous Windows XP» à la [page](#page-35-0) C-2.

# **Etape 11. Configuration du système pour la lecture des CD**

Pour qu'il soit possible de lire des CD audio avec votre unité, vous devez activer la fonction de lecture numérique. Cette fonction utilise le câble de transmission de données IDE pour envoyer des données audio de l'unité vers l'ordinateur au lieu d'utiliser un câble audio analogique. On obtient ainsi généralement une meilleure qualité de lecture, au prix d'un travail un peu plus important de l'ordinateur pour convertir les données numériques en données audio analogiques. La configuration du système pour la lecture des CD audio se décompose deux parties : configuration de l'unité et configuration de l'application de lecture.

### **Configuration de l'unité pour la lecture numérique**

Si vous travaillez sous Windows XP, votre unité doit être automatiquement configurée pour la lecture numérique.

Si vous travaillez sous Windows 2000 ou Windows Me, vous devrez configurer le système pour la lecture numérique. Pour obtenir la procédure d'activation pas-à-pas de la lecture numérique, reportez-vous à l'Annexe D.

### **Configuration de l'application de lecture pour la lecture numérique**

Votre application de lecture de CD doit également être configurée pour que la lecture numérique de CD audio fonctionne sur votre système. Si vous souhaitez utiliser Windows Media Player comme application de lecture, suivez les instructions fournies à l'Annexe D pour activer cette fonction sous Windows Media Player. Si vous utilisez une application de lecture de CD fournie par un tiers, reportez-vous aux instructions fournies avec cette application.

# **Utilisation de CD-R et CD-RW**

L'unité de CD-RW/DVD-ROM permet de graver sur des disques inscriptibles ou CD-R comme sur des disques réinscriptibles ou CD-RW. Les CD-RW peuvent être effacés et réutilisés de nombreuses fois tandis que les CD-R ne peuvent être gravés qu'une seule fois.

RecordNow permet de copier des CD, de créer des CD de données et de générer des CD audio lisibles sur des unités de CD-RW et des lecteurs de CD standard. RecordNow permet également de créer des images de CD au format ISO9660 et d'enregistrer des images préalablement sauvegardées sur CD.

DLA permet de créer des fichiers archives et des CD de données modifiables à loisir. Ce logiciel offre également l'avantage de l'accès direct par identificateur d'unité. Utilisé avec un CD-RW, DLA équivaut presque à utiliser une disquette pour stocker des fichiers. Utilisé avec un CD-R, DLA permet d'écrire sur le CD jusqu'à ce qu'il soit plein, les données étant ensuite non modifiables. Un CD créé avec DLA ne peut être lu qu'avec des unités de CD-ROM et de DVD-ROM récentes qui prennent en charge le mode lectures multiples.

<span id="page-20-0"></span>Un lecteur UDF peut être nécessaire lorsque d'autres ordinateurs sont utilisés pour lire des supports DLA non fermés. Installez le lecteur UDF fourni sur d'autres systèmes qui ont besoin de lire le disque et non pas sur les vôtres.

Les CD-R peuvent être lus sur des lecteurs de CD audio, tandis que les CD-RW ne sont pas lisibles sur la plupart des lecteurs de CD audio.

Les supports CD-RW sont de quatre types différents : Multi Speed, High Speed, Ultra Speed et Ultra Speed+. Les supports de type Multi Speed indiquent généralement les vitesses 2X ou 2X-4X. Les supports High Speed indiquent souvent les vitesses 4X-10X ou 4X-12X et portent le logo High Speed. Les supports Ultra Speed indiquent généralement les vitesses 16X-24X et portent le logo Ultra Speed. Enfin, les supports Ultra Speed+ indiquent généralement les vitesses 16X-32X et portent le logo Ultra Speed+. Votre unité de CD-RW peut graver ces quatre types de supports CD-RW. Les ordinateurs dotés d'unités de CD-RW de vitesse inférieure ne peuvent pas copier de données sur les supports CD-RW High Speed, Ultra Speed et Ultra Speed+. Le tableau ci-après indique la compatibilité des différents supports sur les différentes unités, ainsi que les logos qui figurent sur les unités et les supports.

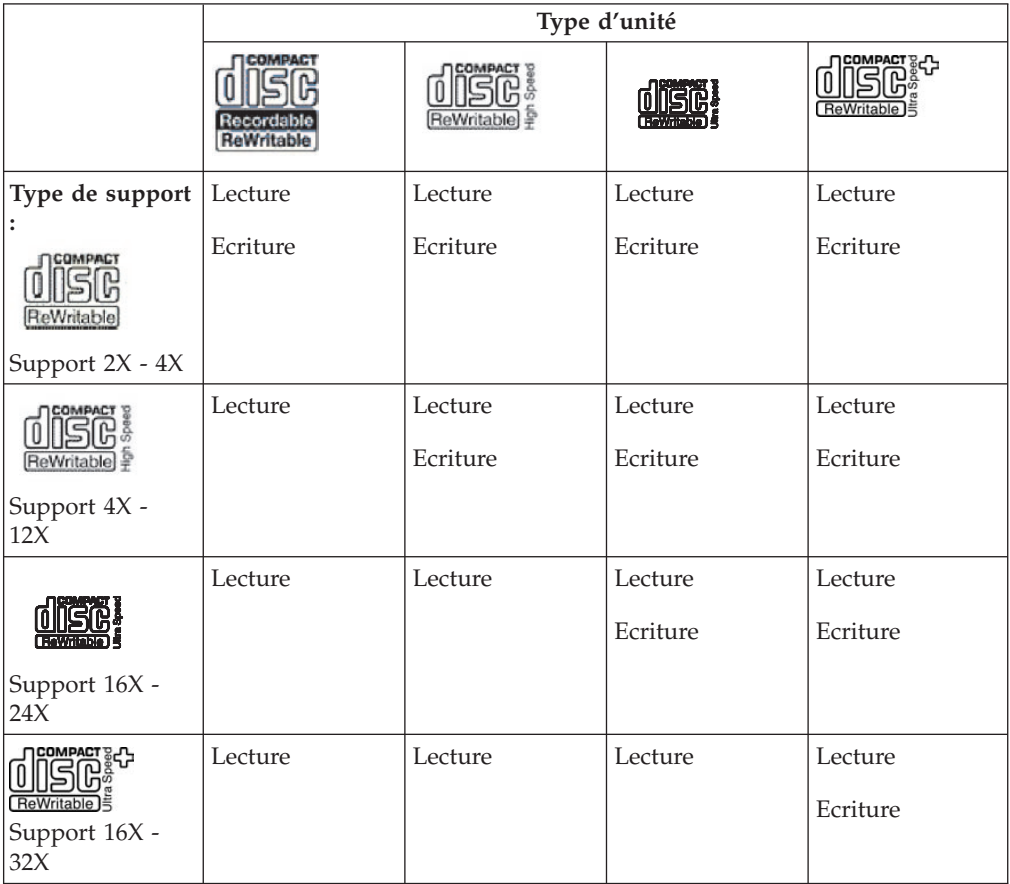

# **Formatage des CD**

Pour pouvoir déplacer des fichiers à l'aide du logiciel DLA, vous devez débord formater les disques CD-R ou CD-RW.

Pour formater un CD-R ou CD-RW avec DLA, procédez comme suit :

1. Insérez un disque vierge dans le lecteur.

- <span id="page-21-0"></span>2. Cliquez deux fois sur **Poste de travail**.
- 3. Cliquez avec le bouton droit de la souris sur l'icône **CD-RW**.
- 4. Cliquez sur **Formater**.
- 5. Tapez le nom du disque dans la zone Nom de volume. Cette zone accepte jusqu'à 11 caractères.
- 6. Si vous souhaitez utiliser EasyWrite pour formater en arrière-plan, cochez la case **EasyWrite**.
- 7. Cliquez sur **Démarrer** pour lancer le formatage du disque, puis sur **OK** une fois le formatage terminé.
- 8. Cliquez sur **OK** lorsqu'un message vous avertit que le formatage est terminé. Le disque est prêt à accepter des données.
- **Remarque :** Un formatage normal prend entre 4 et 45 minutes selon la vitesse du support. Le formatage avec EasyWrite nécessite moins de 2 minutes mais une minute supplémentaire sera requise lorsque le CD sera éjecté ou l'ordinateur mis hors tension.
- **Remarque :** Pendant le formatage, vous pouvez effectuer d'autres tâches sur l'ordinateur.

# **Utilisation du logiciel RecordNow**

Le logiciel RecordNow vous permet d'enregistrer des DVD, des CD audio et des CD de données, et de copier des disques existants. Il vous permet également d'enregistrer des images sur votre disque dur et de graver sur des disques des images préalablement créées. Vous trouverez des informations détaillées sur l'utilisation de RecordNow dans l'aide de ce logiciel. Pour accéder à l'aide RecordNow, appuyez sur F1 à partir du menu RecordNow.

Pour démarrer RecordNow sous Windows Me ou Windows 2000, sélectionnez **Démarrer → Programmes → IBM RecordNow**.

# **Projets RecordNow**

Une fois que vous avez démarré RecordNow, vous avez la possibilité de sélectionner 3 onglets vous donnant accès à des fonctions différentes.

L'onglet Audio Project vous permet de créer des CD audio et des disques de chargeur multidisque MP3, ainsi que d'écouter un CD audio ou de créer une étiquette de CD.

L'onglet Data Project vous permet de créer un disque de données, de créer une copie exacte, d'effacer un disque réinscriptible ou de créer une étiquette de CD ou de DVD.

Le menu Backup Project vous permet d'archiver vos fichiers, de créer une copie exacte, d'enregistrer une image d'un CD ou d'un DVD, de graver sur un disque une image enregistrée ou de créer une étiquette de disque.

Concernant tous les projets qui portent sur ces CD et DVD annexables, RecordNow démarre à partir de toute donnée présente sur le CD ou le DVD inséré dans l'unité lors de la sélection du projet.

# <span id="page-22-0"></span>**Création d'un CD ou d'un DVD amorçable**

Pour créer un CD ou un DVD amorçable, ouvrez un projet de données et cliquez sur le bouton Bootable CD dans l'angle supérieur droit de la fenêtre du projet. Vous êtes alors invité à sélectionner une image d'amorçage à partir de l'unité de disque dur ou à créer une image d'amorçage à partir d'une disquette.

# **Informations concernant les images de CD et de DVD**

RecordNow permet d'enregistrer et de créer des images de CD de types ISO et GI. Les images ISO peuvent uniquement être utilisées pour enregistrer des CD de données qui ne sont associés qu'à une seule session de données. Vous pouvez par contre utiliser le format GI pour enregistrer des CD audio, des DVD, des CD multi-session et des CD de type hybride.

# **Visualisation d'un film DVD**

Une fois l'unité de CD-RW/DVD-ROM installée, le mode DMA configuré et le logiciel de visualisation DVD installé, vous pouvez regarder un film DVD.

WinDVD démarre automatiquement dès qu'un DVD est inséré. Si vous souhaitez démarrer WinDVD manuellement, suivez ces instructions :

- 1. Cliquez sur **Démarrer**, **Programmes**, puis sur **Intervideo WinDVD**.
- 2. Cliquez sur **Intervideo WinDVD**.

La fenêtre du lecteur de films DVD s'affiche. Pour avoir plus d'informations sur l'utilisation du lecteur de DVD, reportez-vous à l'aide en ligne de WinDVD en appuyant sur la touche F1.

# **Codes régionaux**

Les codes régionaux aident à protéger le contenu d'un DVD des copies illégales. Le monde est divisé en six régions et le logiciel de décodage MPEG-2 contient le code de la région dans laquelle l'unité sera utilisée. En général, un code régional est affecté en usine à chaque DVD de sorte que ce dernier ne peut être lu que sur un lecteur de DVD configuré avec le même code. Le code régional d'un DVD est indiqué par un symbole au dos de l'emballage du DVD. le tableau ci-dessous répertorie les six codes régionaux et indique pour chacun le symbole correspondant.

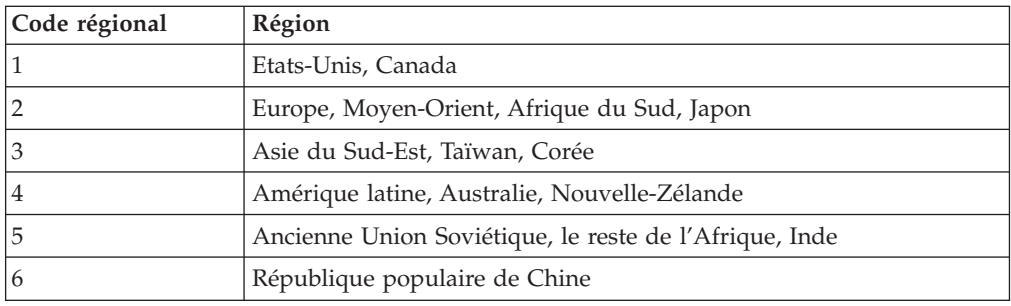

Vous serez invité à entrer le code régional initial. Si vous insérez un DVD avec un code régional différent du code initial, WinDVD demande si vous souhaitez modifier le paramètre de code régional. Vous pouvez modifier jusqu'à quatre fois le code régional par rapport à la valeur initiale. *Une fois que le code régional a été modifié quatre fois après la définition initiale, il est fixé et ne peut plus être modifié*. Pour modifier le code régional, vous devez disposer d'un DVD du code régional souhaité.

Pour afficher l'état du code régional, procédez comme suit :

- 1. Dans la fenêtre WinDVD, cliquez sur **DVD Options**.
- 2. Cliquez sur **DVD Region**.

# <span id="page-23-0"></span>**Entretien**

Cette section comporte des informations sur l'entretien de l'unité de CD-RW/DVD-ROM et des CD et DVD utilisés avec celle-ci.

# **Consignes de sécurité relatives aux CD**

Manipulez et nettoyez avec soin les disques, en particulier les supports inscriptibles tels que les disques CD-R et CD-RW, de sorte qu'ils demeurent lisibles. Les précautions suivantes permettent de prolonger la durée de vie de vos disques :

- Rangez toujours les disques dans leur boîtier d'origine.
- v Conservez toujours les disques dans un lieu non exposé à un éclairage direct.
- Maintenez toujours les disques éloignés des sources de chaleur directes.
- v Retirez les disques de l'ordinateur en cas de non utilisation.
- v Vérifiez que les disques ne comportent aucune rayure AVANT chaque utilisation.
- v **N'INTRODUISEZ PAS** de force les disques dans l'ordinateur/l'emballage.
- v **NE PLIEZ PAS** les disques.

# **Entretien d'un CD ou d'un DVD**

Les disques numériques sont des supports de haute densité qui doivent être manipulés avec soin et conservés propres pour s'assurer qu'ils restent lisibles. Les précautions suivantes permettent de prolonger la durée de vie de vos disques.

**Avertissement :** N'effectuez pas de mouvements circulaires lorsque vous essuyez un CD. Vous pourriez l'endommager et perdre des données.

- v Tenez le disque par la tranche ou par le centre. Ne touchez pas la surface du disque.
- v Pour retirer la poussière ou les traces de doigts, essuyez le disque en partant du centre vers les bords à l'aide d'un chiffon doux non pelucheux.
- N'écrivez pas sur le CD.
- v N'exposez pas le disque à la lumière directe du soleil.
- v N'utilisez pas de nettoyant du commerce sur le disque.
- Ne pliez pas le disque.

# **Entretien de l'unité de CD-RW / DVD-ROM**

Pour protéger l'unité de CD-RW/DVD-ROM pendant son utilisation, observez les précautions suivantes :

- v Ne déplacez pas l'unité en cours d'utilisation. Vous risqueriez de provoquer des erreurs de données ou d'endommager l'unité ou les disques.
- v Evitez les conditions suivantes :
	- Forte humidité
	- Températures élevées
	- Poussière excessive
	- Vibrations mécaniques
	- Choc brutal ou chute
	- Installation sur une surface inclinée
	- Lumière directe du soleil
	- Brusques changements de température
- <span id="page-24-0"></span>v N'insérez pas d'objets étrangers dans l'unité.
- Ne posez pas d'objets sur l'unité.
- v Ne retirez pas le carter de l'unité et n'essayez pas de la réparer.
- v Retirez tout disque du plateau et assurez-vous que celui-ci est refermé avant de déplacer l'unité.
- v Conservez l'emballage d'origine. Si vous devez expédier l'unité sur un autre site, utilisez les emballage d'origine pour vous assurer qu'elle est transportée en toute sécurité.

# **Ejection manuelle d'un disque**

En cas de panne de courant et si l'unité refuse d'éjecter le disque, mettez l'ordinateur hors tension et dépliez un grand trombone pour en faire un outil. L'extrémité redressée doit faire au moins 45 mm. Insérez-la dans l'orifice d'éjection d'urgence situé sur la face avant de l'unité (reportez-vous à la section "Vue avant", page 1-3). Enfoncez le trombone jusqu'à ce que le plateau s'ouvre. Tirez doucement sur le plateau jusqu'à ce que vous puissiez retirer le disque.

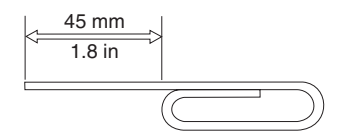

# <span id="page-26-0"></span>**Annexe A. Caractéristiques du produit**

La présente annexe présente les informations suivantes :

- Spécifications physiques
- v Conditions d'alimentation
- v Conditions d'espace
- v Vitesses de lecture
- v Vitesses d'écriture

### **Spécifications physiques**

Les spécifications physiques<sup>1</sup> de l'unité de CD-RW/DVD-ROM 48X/32X/48X/16 Max sont présentées dans le tableau suivant.

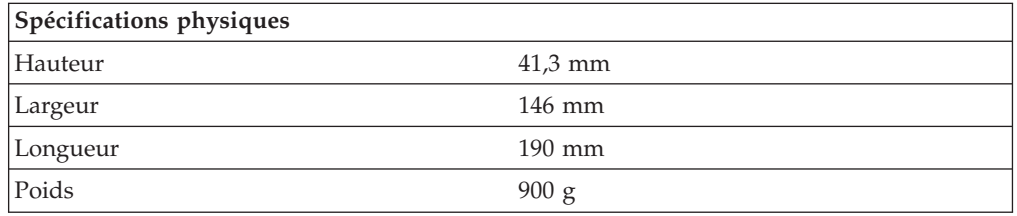

### **Conditions d'alimentation**

Le tableau suivant présente les conditions d'alimentation par niveau de tension pour l'unité mixte CD-RW/DVD-ROM 48X/32X/48X/16 Max. Les spécifications d'alimentation sont mesurées au niveau de la prise d'alimentation de l'unité et sont des valeurs nominales.

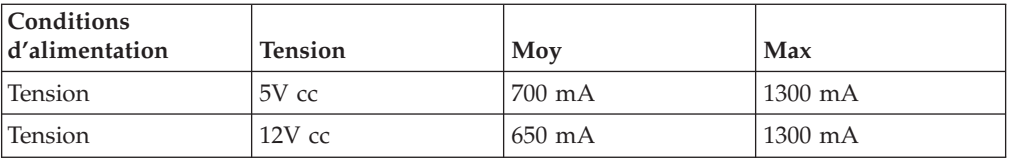

<sup>1.</sup> Les données de description du produit correspondent aux objectifs de conception d'IBM et sont fournies pour des comparaisons. Les résultats réels peuvent variés, selon plusieurs facteurs. Ces données de produit ne constituent pas une garantie. Les données peuvent être modifiées sans préavis.

### **Conditions environnementales requises**

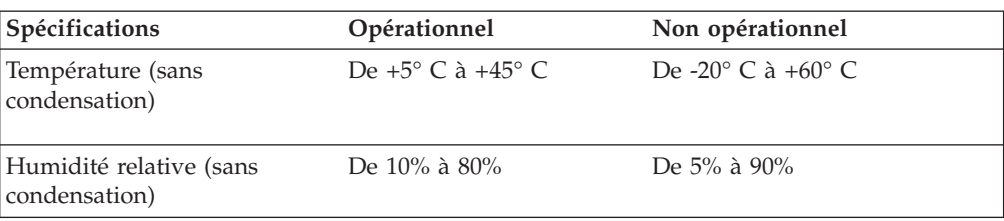

### **Vitesses de lecture**

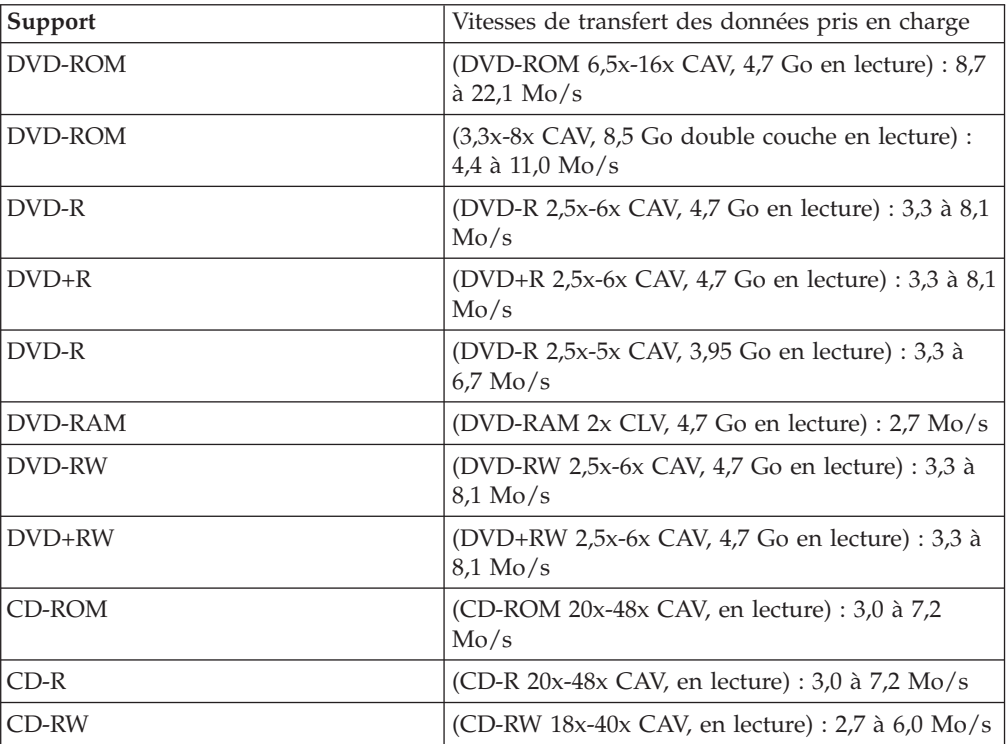

### **Vitesse de transfert de données en mode Max Burst :**

• Mode Ultra DMA 2 : 33 Mo/s

### **Temps d'accès moyens :**

- v DVD-ROM avec latence, couche simple : 120 ms
- CD-ROM avec latence : 110 ms
- RW avec latence : 110 ms
- v Tampon de données de 2 Mo

### **Vitesses d'écriture**

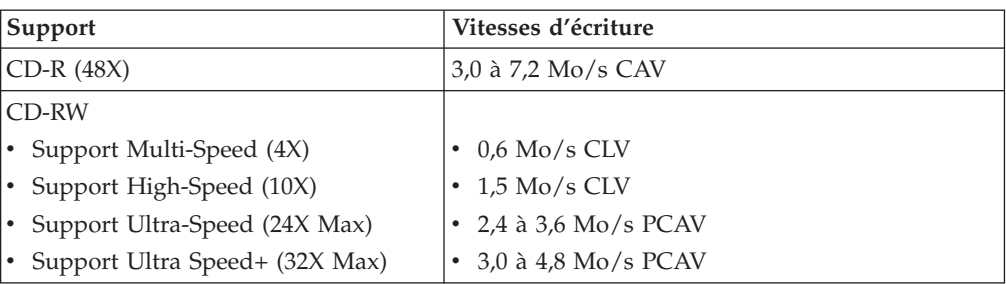

**Remarque :** Vous pouvez monter l'unité verticalement ou horizontalement.

# <span id="page-30-0"></span>**Annexe B. Résolution des incidents**

Les incidents informatiques peuvent être dus au matériel, aux logiciels ou à une erreur d'utilisation. La présente section peut vous être utile pour résoudre les incidents vous-même ou pour rassembler les informations à transmettre au technicien de maintenance. Vous devrez peut-être également vous référer à la documentation de l'ordinateur, du système d'exploitation ou de la carte son.

Cherchez dans la liste ci-après une description d'incident qui semble correspondre à votre situation.

### v **Votre ordinateur ou votre unité de CD-RW/DVD-ROM ne fonctionne pas correctement ou le voyant d'activité est éteint**

Procédez comme suit :

- 1. Vérifiez que le disque est chargé avec l'étiquette tournée vers vous.
- 2. Vérifiez que tous les périphériques sont correctement reliés à l'ordinateur et aux prises d'alimentation.
- 3. Mettez l'ordinateur hors tension, débranchez les câbles de votre ordinateur et de tous les périphériques reliés à des prises d'alimentation et retirez le capot de l'ordinateur.
- 4. Vérifiez que tous les câbles d'alimentation et IDE sont correctement connectés. Déconnectez le câble IDE et vérifiez que des broches ne sont pas tordues ou mal alignées. Si ce n'est pas le cas, reconnectez le câble d'interface. Remettez le capot de l'ordinateur en place et reconnectez tous les câbles et les cordons d'alimentation. Mettez l'ordinateur sous tension, relancez le système d'exploitation puis tentez d'ouvrir le plateau de chargement en appuyant sur la touche d'ouverture/fermeture. Si le plateau ne s'ouvre pas et si le voyant d'activité ne s'allume pas, mettez l'ordinateur hors tension et essayez de brancher un autre cordon d'alimentation pour courant continu à 4 broches.
- 5. Sur l'unité de CD-RW/DVD-ROM, vérifiez que le côté portant les codes de couleur du câble IDE est aligné avec la première broche du connecteur IDE et qu'il est le plus proche possible du cordon d'alimentation. Reportez-vous à la rubrique «Etape 6. [Connexion](#page-17-0) des câbles à l'unité» à la page 1-6.
- 6. Vérifiez que les paramètres de l'unité de CD-RW/DVD-ROM et des autres périphériques reliés au câble IDE sont corrects.
- 7. Si le connecteur du milieu du câble IDE est relié au connecteur IDE de la carte mère, retirez le connecteur et reconnectez le câble. Si un seul périphérique est relié au connecteur IDE, reliez le connecteur de l'une des extrémités du câble au connecteur IDE et celui de l'autre extrémité du câble au périphérique, en laissant le connecteur du milieu libre (s'il existe).

Si deux périphériques sont reliés au connecteur IDE, connectez le connecteur de l'une des extrémités du câble au connecteur IDE. Si une unité de disque dur existe, reliez-la au connecteur de l'autre extrémité du câble et reliez l'unité de CD-RW/DVD-ROM au connecteur du milieu.

v **L'accès à l'unité de CD-RW/DVD-ROM est impossible ou l'icône de DVD-ROM (CD-ROM) ne s'affiche pas**

Lorsque l'unité de CD-RW/DVD-ROM est installée correctement, une icône de DVD-ROM ou CD-ROM s'affiche dans la fenêtre Poste de travail. Cliquez deux fois sur **Poste de travail.** Si l'icône de CD-ROM ne s'affiche pas dans la fenêtre qui s'ouvre, vérifiez que l'unité est installée correctement. Vérifiez que le

cavalier de configuration est paramétré correctement. Redémarrez votre ordinateur. Si l'icône de l'unité n'apparaît toujours pas, procédez comme suit :

- 1. Cliquez sur **Démarrer**, **Paramètres**, puis sur **Panneau de configuration**.
- 2. Cliquez sur **Système**.
- 3. Cliquez sur le bouton **Gestionnaire de périphériques**.
- 4. Cliquez deux fois sur **Afficher les périphériques par type**.
- 5. Sélectionnez **Contrôleurs de disque dur** dans la liste affichée dans la fenêtre du Gestionnaire de périphériques. Vérifiez qu'aucun conflit ne se déclare avec le contrôleur. L'état du périphérique indique si le contrôleur fonctionne correctement.
- 6. Sélectionnez **CD-ROM** dans la liste qui est affichée dans la fenêtre du Gestionnaire de périphériques. Vérifiez qu'une unité de CD-ROM est présente dans la liste et qu'aucun conflit n'existe. L'état du périphérique indique si l'unité fonctionne correctement.
- 7. Cliquez sur **OK**.
- 8. Fermez toutes les fenêtres et redémarrez l'ordinateur.

Si l'icône de l'unité reste invisible, vérifiez la connexion des câbles ainsi que les paramètres du cavalier de l'unité, puis mettez fin à tous les conflits éventuels.

v **L'unité de CD-RW/DVD-ROM n'est pas reconnue par le système d'exploitation ou l'unité fonctionne irrégulièrement**

Certains ordinateurs disposent des modes Compatible et Performances élevées pour les disques de grande capacité. Généralement, l'unité de CD-RW/DVD-ROM fonctionne mieux au mode Performances élevées. Cependant, si votre unité ne fonctionne pas correctement sous ce mode, utilisez le mot Compatible.

Suivez la procédure suivante pour vérifier la configuration de votre ordinateur :

- 1. Accédez à l'utilitaire de configuration du système. Si vous appuyez sur la touche F1 au démarrage du système, l'utilitaire s'affiche sur la plupart des ordinateurs IBM.
- 2. Sélectionnez la section relative aux unités.
- 3. Faites défiler jusqu'à la section relative aux disques de grande capacité.

Reportez-vous à la documentation fournie avec votre ordinateur pour avoir des informations supplémentaires sur la sélection des modes de performances IDE.

### v **Le disque ne peut être lu**

Procédez comme suit :

- 1. Le disque est peut-être sale. Nettoyez-le comme indiqué dans la rubrique [«Entretien](#page-23-0) d'un CD ou d'un DVD» à la page 1-12.
- 2. Le disque est peut-être défectueux. Essayez avec un autre disque.
- 3. Le disque n'est pas compatible avec la norme ISO-9660, avec le format HSG ou UDF. Vérifiez auprès de votre revendeur.
- v **Aucun son n'est émis par le disque**
	- 1. Vérifiez que vous n'utilisez pas un CD de données.
	- 2. Réglez le volume de la carte audio. Reportez-vous à la documentation fournie avec votre carte audio et le lecteur de CD audio.
	- 3. Activez la fonction audio numérique comme indiqué dans l['Annexe](#page-36-0) D, «Activation de la fonction audio [numérique»,](#page-36-0) à la page D-1.

### v **Le message Unable to Create Overlay Window s'affiche lorsque vous utilisez WinDVD sous Windows 2000**

- 1. Le gestionnaire de périphériques vidéo nécessite une mise à jour pour activer la prise en charge de la superposition. Prenez contact avec le fabricant de votre carte vidéo ou de votre ordinateur pour obtenir les mises à jour. Certains gestionnaires de périphériques sont fournis sur le CD contenant le guide d'utilisation et le logiciel IBM CD-RW/DVD-ROM.
- 2. La résolution de votre écran est peut-être trop élevée. Définissez la résolution sur 800 x 600 x 16 bpp à 60 Hz.
- v **Les DVD ne démarrent pas automatiquement lorsqu'ils sont insérés dans l'unité de CD-RW/DVD-ROM**
	- 1. La fonction de lecture automatique est désactivée. Suivez ces instructions pour activer la fonction de lecture automatique :
		- a. Cliquez sur **Démarrer**, **Panneau de configuration**, puis sur **Gestionnaire de périphériques**.
		- b. Cochez **Notification d'insertion automatique**.
	- 2. Les DVD qui contiennent à la fois des programmes et un contenu vidéo lanceront automatiquement les programmes. Pour visualiser le contenu vidéo, démarrez manuellement WinDVD. Pour avoir plus d'informations sur le démarrage manuel de WinDVD, reportez-vous à la rubrique [«Visualisation](#page-22-0) d'un film [DVD»](#page-22-0) à la page 1-11.
- v **La vidéo semble être tronquée ou des images semblent manquer**
	- 1. Vérifiez que l'accès direct à la mémoire est activé pour le contrôleur de disque dur de votre ordinateur.
	- 2. La résolution de votre écran est peut-être trop élevée. Définissez la résolution sur 800 x 600 x 16 bpp à 60 Hz.
	- 3. Si le microprocesseur de votre ordinateur est inférieur au microprocesseur Pentium II 450, les saccades de certains DVD sont normales.
- v **La lecture de CD (de données ou audio) sous Windows 2000 est impossible sans redémarrer le système**
	- 1. Le gestionnaire de périphériques du clavier IBM Rapid Access II dérange peut-être le fonctionnement de l'unité de CD.
		- a. Supprimez le gestionnaire de périphériques du clavier Rapid Access II via le menu Ajout/Suppression de programmes du Panneau de configuration.
		- b. Si vous possédez un clavier Rapid Access II et si vous souhaitez restaurer ses fonctions, vous devrez accéder au site Web du support IBM pour télécharger les gestionnaires de périphériques les plus récents (Version 1007 ou suivante).

# <span id="page-34-0"></span>**Annexe C. Personnalisation des paramètres de configuration des pilotes de périphérique**

Windows Me possède deux paramètres de configuration des pilotes de périphérique : Notification d'insertion automatique et Accès direct à la mémoire.

Le paramètre de notification d'insertion automatique permet à l'ordinateur de lire ou d'accéder au disque automatiquement dès qu'il est inséré dans l'unité.

Le paramètre d'accès direct à la mémoire (DMA) améliore les performances de l'ordinateur car le contrôleur DMA de l'ordinateur gère les transferts de données des CD vers la mémoire et libère ainsi le microprocesseur de l'ordinateur pour des tâches plus importantes. Par exemple, avec l'activation de l'accès direct à la mémoire, la lecture des films et des jeux est meilleure car le microprocesseur accorde plus de temps d'exécution à la vidéo.

# **Activation de l'accès direct à la mémoire sous Windows Me**

Pour modifier la configuration du paramètre d'accès direct à la mémoire depuis le bureau Windows Me, procédez comme suit :

- 1. Cliquez sur **Démarrer --> Paramètres --> Panneau de configuration**.
- 2. Cliquez sur **Afficher toutes les options du Panneau de configuration**.
- 3. Cliquez deux fois sur **Système.**
- 4. Cliquez sur le bouton **Gestionnaire de périphériques**.
- 5. Cliquez deux fois sur **CD-ROM**.
- 6. Cliquez sur le périphérique que vous souhaitez modifier.
- 7. Cliquez sur l'onglet **Paramètres**.
- 8. Cochez la case **DMA**.
- 9. Cliquez sur **OK**.

# **Activation de l'accès direct à la mémoire sous Windows 2000**

Pour modifier la configuration du paramètre d'accès direct à la mémoire sous Windows 2000, procédez comme suit :

- 1. Cliquez sur **Démarrer --> Paramètres --> Panneau de configuration**.
- 2. Cliquez deux fois sur **Système**.
- 3. Cliquez sur l'onglet **Matériel**.
- 4. Cliquez sur **Gestionnaire de périphériques**.
- 5. Cliquez sur le contrôleur **IDE ATA/ATAPI** pour développer l'arborescence.
- 6. Cliquez deux fois sur l'unité qui correspond à votre port de CD-ROM. Il s'agit, soit d'**IDE primaire**, soit d'**IDE secondaire**.
- 7. Cliquez sur l'onglet **Paramètres avancés**.
- 8. Cliquez sur le menu **Mode de transfert** et sélectionnez **DMA** si l'option est disponible.
- 9. Cliquez sur **OK**.
- 10. Cliquez sur **Fermer** pour fermer la fenêtre Propriétés système. Un message s'affiche et vous informe que les paramètres du système ont été modifiés.
- 11. Cliquez sur **OK** pour redémarrer l'ordinateur.

# <span id="page-35-0"></span>**Activation de l'accès direct à la mémoire sous Windows XP**

Pour modifier la configuration du paramètre d'accès direct à la mémoire depuis le bureau Windows XP, procédez comme suit :

- 1. Cliquez sur **Démarrer --> Panneau de configuration**.
- 2. Cliquez sur **Basculer vers l'affichage classique**.
- 3. Cliquez deux fois sur **Système**.
- 4. Cliquez sur l'onglet **Matériel**.
- 5. Cliquez sur le bouton **Gestionnaire de périphériques**.
- 6. Cliquez sur le contrôleur **IDE ATA/ATAPI** pour développer l'arborescence.
- 7. Cliquez deux fois sur le contrôleur qui correspond à l'emplacement de votre CD-RW **(IDE primaire** ou **IDE secondaire)**.
- 8. Cliquez sur l'onglet **Paramètres avancés**.
- 9. Sélectionnez le menu déroulant **Mode de transfert** adéquat qui correspond à l'emplacement du CD-RW, (**Périphérique 0** pour Maître, **Périphérique 1** pour Esclave).
- 10. Sélectionnez **DMA** si l'option est disponible.
- 11. Cliquez sur **OK**.

# <span id="page-36-0"></span>**Annexe D. Activation de la fonction audio numérique**

Pour pouvoir effectuer une lecture audio numérique à partir de cette unité, votre système doit être correctement configuré. Pour cela, vous devez configurer deux paramètres. Le premier se trouve dans les propriétés des périphériques et le second, dans Windows Media Player.

Pour définir les propriétés des périphériques, procédez comme suit :

1. Cliquez à l'aide du bouton droit de la souris sur **Poste de travail** et sélectionnez Propriétés.

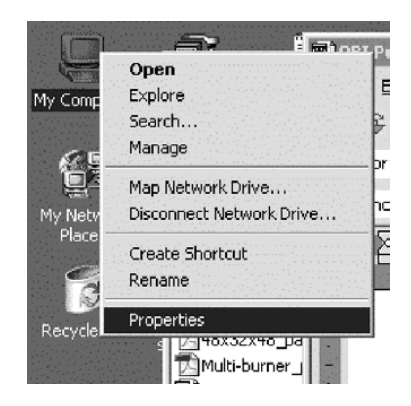

2. Sous l'onglet Matériel, sélectionnez Gestionnaire de périphériques. Sous Windows Me, l'onglet Matériel présente directement le Gestionnaire de périphériques sans qu'il soit nécessaire de cliquer sur le bouton.

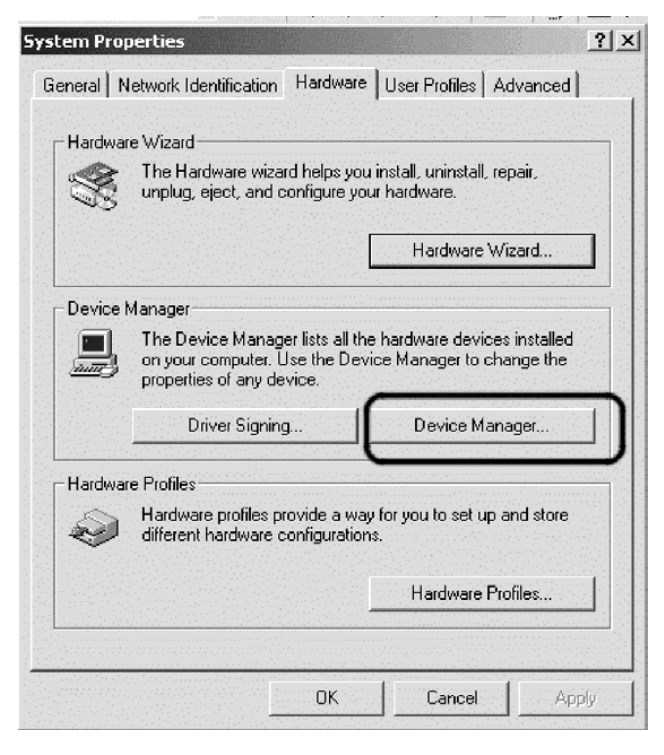

3. Dans le Gestionnaire de périphériques, cliquez sur le **+** pour les unités de DVD/CD-ROM, cliquez à l'aide du bouton droit de la souris sur votre unité, puis sélectionnez Propriétés.

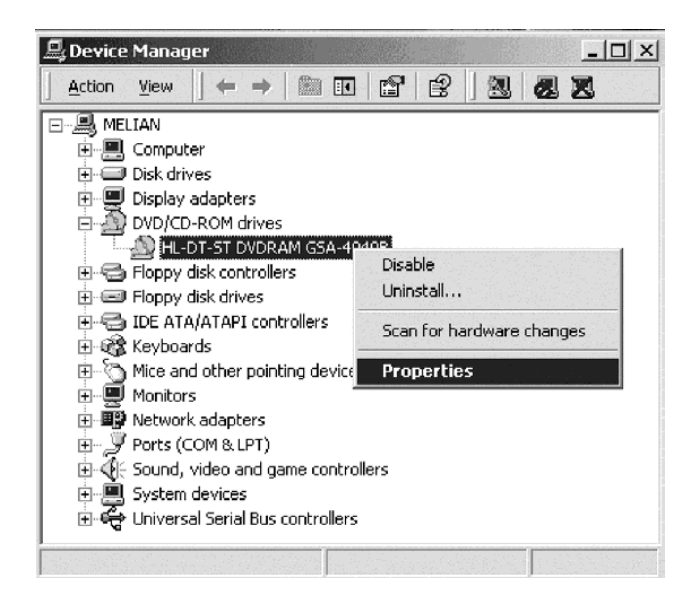

4. Sélectionnez l'onglet Propriétés et cochez la case d'activation de la fonction audio numérique.

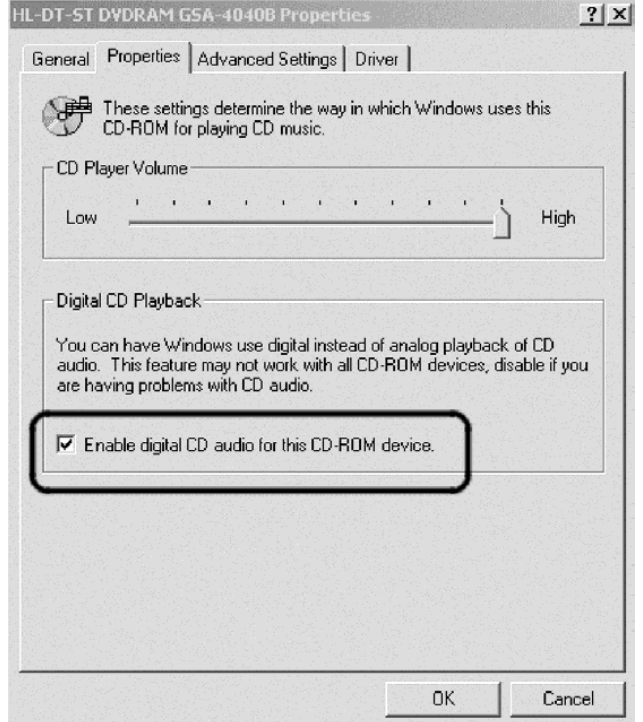

Pour activer la fonction de lecture audio numérique sous Windows Media Player, procédez comme suit :

- a. Ouvrez Windows Media Player.
- b. Sélectionnez **Tools** → **Options...** dans le menu Media Player.
- c. Sélectionnez l'onglet CD Audio et cochez la case Digital Playback.

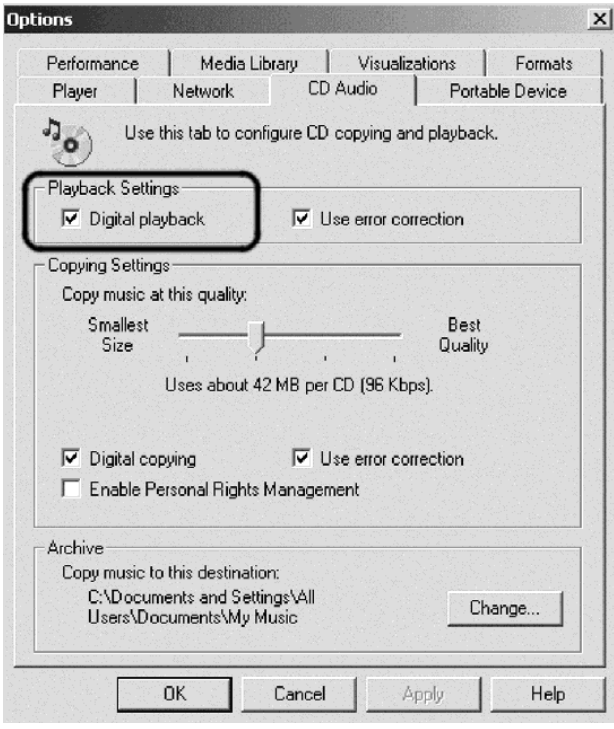

# <span id="page-40-0"></span>**Annexe E. Maintenance et Support**

Le présent chapitre décrit le support technique disponible pour votre produit durant la période de garantie ou tout au long de la vie du produit. Pour obtenir la totalité du texte décrivant les termes de la déclaration de garantie IBM, reportez-vous à la Déclaration de garantie limitée IBM.

# **Support technique en ligne**

Un support technique en ligne est à votre disposition tout au long de la vie du produit à partir du site Web de support IBM à l'adresse suivante :

www.ibm.com/pc/support

Durant la période de garantie, nous mettons à votre disposition un service de remplacement ou d'échange de tout composant défectueux. En outre, si votre option IBM est installée sur un ordinateur IBM, vous pouvez bénéficier du service de maintenance sur site. Le technicien de support peut vous aider à déterminer la solution la mieux adaptée à votre cas.

# **Support technique par téléphone**

Le support fourni par le centre d'assistance technique IBM HelpCenter pour l'installation et la configuration sera résilié ou fourni moyennant paiement à la discrétion d'IBM, 90 jours après l'arrêt de la commercialisation de l'option. Des offres de support supplémentaire (y compris l'assistance à l'installation pas-à-pas) sont disponibles moyennant une redevance forfaitaire.

Veuillez si possible vous munir des informations suivantes afin de pouvoir les fournir au technicien de support :

- Nom de l'option
- Numéro de l'option
- Preuve d'achat
- v Fabricant de l'ordinateur, modèle, numéro de série (en cas d'ordinateur IBM) et manuel
- v Formulation exacte des éventuels messages d'erreur
- Description de l'incident survenu
- Informations liées à la configuration matérielle et logicielle du système

Si possible, tenez-vous devant votre ordinateur. En effet, durant l'appel, le technicien de support peut souhaiter vous guider à distance dans la résolution de l'incident.

Pour connaître le numéro de téléphone du service de support pour votre pays et ses heures d'ouverture, reportez-vous au tableau suivant. Si le numéro correspondant à votre pays ou à votre région ne figure pas dans ce tableau, prenez contact avec votre revendeur IBM ou votre partenaire commercial IBM. Les temps de réponse peuvent varier selon le nombre et la nature des appels reçus.

Les numéros de téléphone fournis peuvent être modifiés sans préavis. Pour obtenir la liste téléphonique à jour, accédez au site www.ibm.com/pc/support et cliquez sur **Support Phone List**.

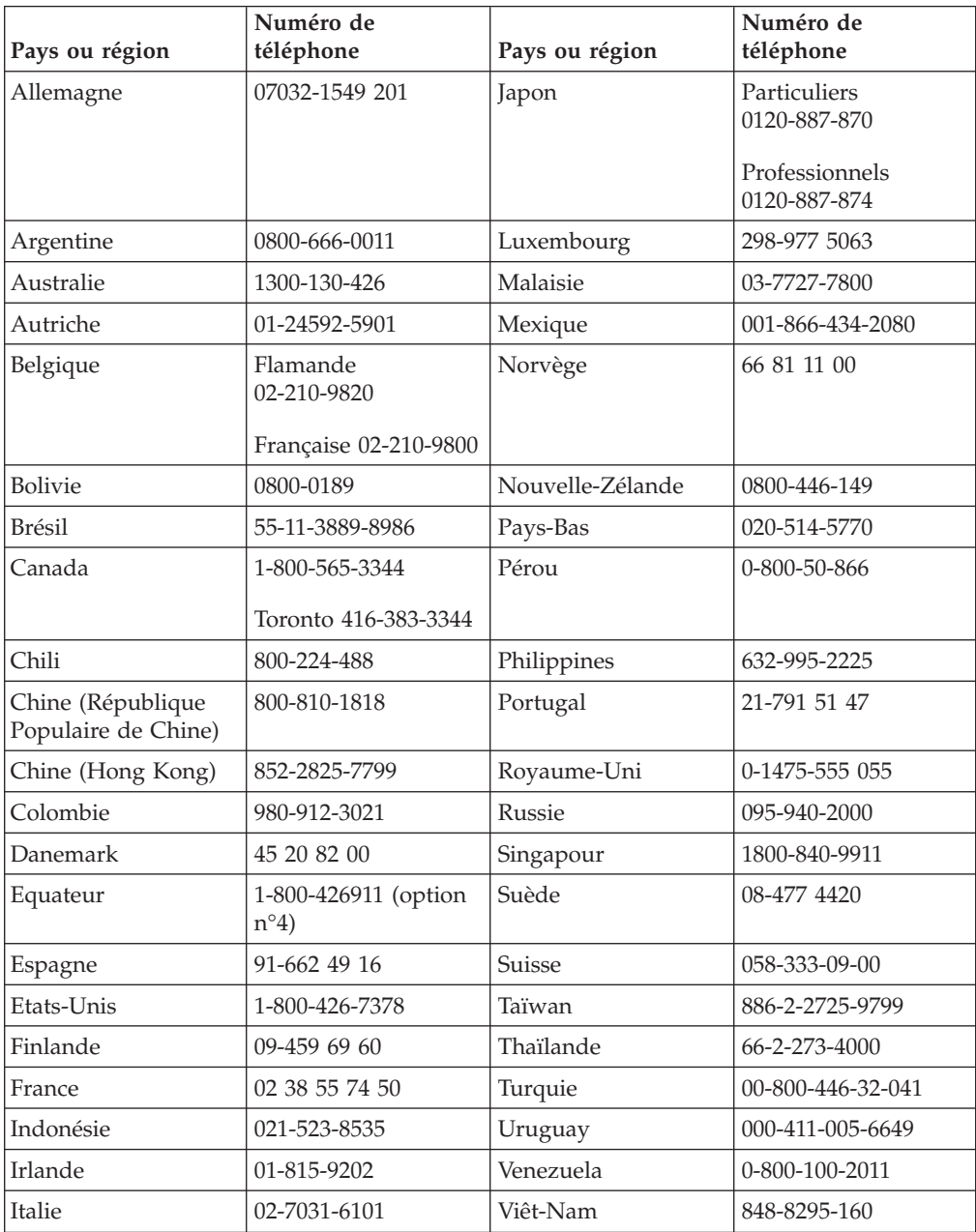

# <span id="page-42-0"></span>**Annexe F. IBM Statement of Limited Warranty - Z125-4753-07 - 11/2002**

### **Part 1 - General Terms**

*This Statement of Limited Warranty includes Part 1 - General Terms, Part 2 - Country-unique Terms, and Part 3 - Warranty Information. The terms of Part 2 replace or modify those of Part 1. The warranties provided by IBM in this Statement of Limited Warranty apply only to Machines you purchase for your use, and not for resale. The term* ″*Machine*″ *means an IBM machine, its features, conversions, upgrades, elements, or accessories, or any combination of them. The term* ″*Machine*″ *does not include any software programs, whether pre-loaded with the Machine, installed subsequently or otherwise. Nothing in this Statement of Limited Warranty affects any statutory rights of consumers that cannot be waived or limited by contract.*

### **What this Warranty Covers**

IBM warrants that each Machine 1) is free from defects in materials and workmanship and 2) conforms to IBM's Official Published Specifications (″Specifications″) which are available on request. The warranty period for the Machine starts on the original Date of Installation and is specified in Part 3 - Warranty Information. The date on your invoice or sales receipt is the Date of Installation unless IBM or your reseller informs you otherwise. Many features, conversions, or upgrades involve the removal of parts and their return to IBM. A part that replaces a removed part will assume the warranty service status of the removed part. Unless IBM specifies otherwise, these warranties apply only in the country or region in which you purchased the Machine.

**THESE WARRANTIES ARE YOUR EXCLUSIVE WARRANTIES AND REPLACE ALL OTHER WARRANTIES OR CONDITIONS, EXPRESS OR IMPLIED, INCLUDING, BUT NOT LIMITED TO, THE IMPLIED WARRANTIES OR CONDITIONS OF MERCHANTABILITY AND FITNESS FOR A PARTICULAR PURPOSE. SOME STATES OR JURISDICTIONS DO NOT ALLOW THE EXCLUSION OF EXPRESS OR IMPLIED WARRANTIES, SO THE ABOVE EXCLUSION MAY NOT APPLY TO YOU. IN THAT EVENT, SUCH WARRANTIES ARE LIMITED IN DURATION TO THE WARRANTY PERIOD. NO WARRANTIES APPLY AFTER THAT PERIOD. SOME STATES OR JURISDICTIONS DO NOT ALLOW LIMITATIONS ON HOW LONG AN IMPLIED WARRANTY LASTS, SO THE ABOVE LIMITATION MAY NOT APPLY TO YOU.**

### **What this Warranty Does not Cover**

This warranty does not cover the following:

- any software programs, whether pre-loaded or shipped with the Machine, or installed subsequently;
- failure resulting from misuse (including but not limited to use of any Machine capacity or capability, other than that authorized by IBM in writing), accident, modification, unsuitable physical or operating environment, or improper maintenance by you;
- failure caused by a product for which IBM is not responsible; and

• any non-IBM products, including those that IBM may procure and provide with or integrate into an IBM Machine at your request.

The warranty is voided by removal or alteration of identification labels on the Machine or its parts.

IBM does not warrant uninterrupted or error-free operation of a Machine.

Any technical or other support provided for a Machine under warranty, such as assistance via telephone with ″how-to″ questions and those regarding Machine set-up and installation, is provided **WITHOUT WARRANTIES OF ANY KIND**.

### **How to Obtain Warranty Service**

If the Machine does not function as warranted during the warranty period, contact IBM or your reseller to obtain warranty service. If you do not register the Machine with IBM, you may be required to present proof of purchase as evidence of your entitlement to warranty service.

### **What IBM Will Do to Correct Problems**

When you call for service, you must follow the problem determination and resolution procedures that IBM specifies. A technician will attempt to make an initial diagnosis of your problem and help you resolve it over the telephone.

The type of warranty service applicable to your Machine is specified in Part 3 - Warranty Information.

You are responsible for downloading and installing designated Machine Code (microcode, basic input/output system code (called ″BIOS″), utility programs, device drivers, and diagnostics delivered with an IBM Machine ) and other software updates from an IBM Internet Web site or from other electronic media, and following the instructions that IBM provides.

If your problem can be resolved with a Customer Replaceable Unit (″CRU″) (e.g., keyboard, mouse, speaker, memory, hard disk drive and other easily replaceable parts), IBM will ship these parts to you for replacement by you.

If the Machine does not function as warranted during the warranty period and your problem cannot be resolved over the telephone, through your application of Machine Code or software updates, or with a CRU, IBM or your reseller, if approved by IBM to provide warranty service, will either, at its discretion, 1) repair it to make it function as warranted, or 2) replace it with one that is at least functionally equivalent. If IBM is unable to do either, you may return the Machine to your place of purchase and your money will be refunded.

IBM or your reseller will also manage and install selected engineering changes that apply to the Machine.

### **Exchange of a Machine or Part**

When the warranty service involves the exchange of a Machine or part, the item IBM or your reseller replaces becomes its property and the replacement becomes yours. You represent that all removed items are genuine and unaltered. The replacement may not be new, but will be in good working order and at least

functionally equivalent to the item replaced. The replacement assumes the warranty service status of the replaced item.

### **Your Additional Responsibilities**

Before IBM or your reseller exchanges a Machine or part, you agree to remove all features, parts, options, alterations, and attachments not under warranty service.

### You also agree to:

- 1. ensure that the Machine is free of any legal obligations or restrictions that prevent its exchange;
- 2. obtain authorization from the owner to have IBM or your reseller service a Machine that you do not own; and
- 3. where applicable, before service is provided:
	- a. follow the service request procedures that IBM or your reseller provides;
	- b. backup or secure all programs, data, and funds contained in the Machine;
	- c. IBM or your reseller with sufficient, free, and safe access to your facilities to permit IBM to fulfill its obligations; and
	- d. inform IBM or your reseller of changes in the Machine's location.
- 4. (a) ensure all information about identified or identifiable individuals (Personal Data) is deleted from the Machine (to the extent technically possible), (b) allow IBM, your reseller or an IBM supplier to process on your behalf any remaining Personal Data as IBM or your reseller considers necessary to fulfill its obligations under this Statement of Limited Warranty (which may include shipping the Machine for such processing to other IBM service locations around the world), and (c) ensure that such processing complies with any laws applicable to such Personal Data.

### **Limitation of Liability**

IBM is responsible for loss of, or damage to, your Machine only while it is 1) in IBM's possession or 2) in transit in those cases where IBM is responsible for the transportation charges.

Neither IBM nor your reseller are responsible for any of your confidential, proprietary or personal information contained in a Machine which you return to IBM for any reason. You should remove all such information from the Machine prior to its return.

Circumstances may arise where, because of a default on IBM's part or other liability, you are entitled to recover damages from IBM. In each such instance, regardless of the basis on which you are entitled to claim damages from IBM (including fundamental breach, negligence, misrepresentation, or other contract or tort claim), except for any liability that cannot be waived or limited by applicable laws, IBM is liable for no more than

- 1. damages for bodily injury (including death) and damage to real property and tangible personal property; and
- 2. the amount of any other actual direct damages, up to the charges (if recurring, 12 months' charges apply) for the Machine that is subject of the claim. For purposes of this item, the term ″Machine″ includes Machine Code and Licensed Internal Code (″LIC″).

<span id="page-45-0"></span>This limit also applies to IBM's suppliers and your reseller. It is the maximum for which IBM, its suppliers, and your reseller are collectively responsible.

**UNDER NO CIRCUMSTANCES IS IBM, ITS SUPPLIERS OR RESELLERS LIABLE FOR ANY OF THE FOLLOWING EVEN IF INFORMED OF THEIR POSSIBILITY: 1) THIRD PARTY CLAIMS AGAINST YOU FOR DAMAGES (OTHER THAN THOSE UNDER THE FIRST ITEM LISTED ABOVE); 2) LOSS OF, OR DAMAGE TO, DATA; 3) SPECIAL, INCIDENTAL, OR INDIRECT DAMAGES OR FOR ANY ECONOMIC CONSEQUENTIAL DAMAGES; OR 4) LOST PROFITS, BUSINESS REVENUE, GOODWILL OR ANTICIPATED SAVINGS. SOME STATES OR JURISDICTIONS DO NOT ALLOW THE EXCLUSION OR LIMITATION OF INCIDENTAL OR CONSEQUENTIAL DAMAGES, SO THE ABOVE LIMITATION OR EXCLUSION MAY NOT APPLY TO YOU. SOME STATES OR JURISDICTIONS DO NOT ALLOW LIMITATIONS ON HOW LONG AN IMPLIED WARRANTY LASTS, SO THE ABOVE LIMITATION MAY NOT APPLY TO YOU.**

### **Governing Law**

Both you and IBM consent to the application of the laws of the country in which you acquired the Machine to govern, interpret, and enforce all of your and IBM's rights, duties, and obligations arising from, or relating in any manner to, the subject matter of this Statement of Limited Warranty, without regard to conflict of law principles.

### **THESE WARRANTIES GIVE YOU SPECIFIC LEGAL RIGHTS AND YOU MAY ALSO HAVE OTHER RIGHTS WHICH VARY FROM STATE TO STATE OR JURISDICTION TO JURISDICTION.**

### **Jurisdiction**

All of our rights, duties, and obligations are subject to the courts of the country in which you acquired the Machine.

### **Part 2 - Country-unique Terms**

### **AMERICAS**

### **ARGENTINA**

**Governing Law:** *The following is added after the first sentence:*

Any litigation arising from this Statement of Limited Warranty will be settled exclusively by the Ordinary Commercial Court of the city of Buenos Aires.

### **BRAZIL**

**Governing Law:** *The following is added after the first sentence:* Any litigation arising from this Statement of Limited Warranty will be settled exclusively by the court of Rio de Janeiro, RJ.

### **Peru**

**Limitation of Liability:** Th*e following is added at the end of this section:*

In accordance with Article 1328 of the Peruvian Civil Code the limitations and exclusions specified in this section will not apply to damages caused by IBM's willful misconduct (″dolo″) or gross negligence (″culpa inexcusable″).

### **NORTH AMERICA**

**How to Obtain Warranty Service:** *The following is added to this Section:* To obtain warranty service from IBM in Canada or the United States, call 1-800-IBM-SERV (426-7378).

### **CANADA**

**Limitation of Liability:** *The following replaces item 1 of this section:*

1. damages for bodily injury (including death) or physical harm to real property and tangible personal property caused by IBM's negligence; and

**Governing Law:** *The following replaces «laws of the country in which you acquired the Machine» in the first sentence:*

laws in the Province of Ontario.

### **UNITED STATES**

**Governing Law:** *The following replaces «laws of the country in which you acquired the Machine» in the first sentence:* laws of the State of New York.

### **ASIA PACIFIC**

### **AUSTRALIA**

**What this Warranty Covers:** *The following paragraph is added to this Section:* The warranties specified in this Section are in addition to any rights you may have under the Trade Practices Act 1974 or other similar legislation and are only limited to the extent permitted by the applicable legislation.

### **Limitation of Liability:** *The following is added to this Section:*

Where IBM is in breach of a condition or warranty implied by the Trade Practices Act 1974 or other similar legislation, IBM's liability is limited to the repair or replacement of the goods or the supply of equivalent goods. Where that condition or warranty relates to right to sell, quiet possession or clear title, or the goods are of a kind ordinarily acquired for personal, domestic or household use or consumption, then none of the limitations in this paragraph apply.

**Governing Law:** *The following replaces «laws of the country in which you acquired the Machine» in the first sentence:* laws of the State or Territory.

### **CAMBODIA, LAOS, AND VIETNAM**

**Governing Law:** *The following replaces «laws of the country in which you acquired the Machine» in the first sentence:* laws of the State of New York, United States of America.

### **CAMBODIA, INDONESIA, LAOS, AND VIETNAM**

### Arbitration: *The following is added under this heading:*

Disputes arising out of or in connection with this Statement of Limited Warranty shall be finally settled by arbitration which shall be held in Singapore in accordance with the Arbitration Rules of Singapore International Arbitration Center (″SIAC Rules″) then in effect. The arbitration award shall be final and binding for the parties without appeal and shall be in writing and set forth the findings of fact and the conclusions of law.

The number of arbitrators shall be three, with each side to the dispute being entitled to appoint one arbitrator. The two arbitrators appointed by the parties shall appoint a third arbitrator who shall act as chairman of the proceedings. Vacancies in the post of chairman shall be filled by the president of the SIAC. Other vacancies shall be filled by the respective nominating party. Proceedings shall continue from the stage they were at when the vacancy occurred.

If one of the parties refuses or otherwise fails to appoint an arbitrator within 30 days of the date the other party appoints its, the first appointed arbitrator shall be the sole arbitrator, provided that the arbitrator was validly and properly appointed.

All proceedings shall be conducted, including all documents presented in such proceedings, in the English language. The English language version of this Statement of Limited Warranty prevails over any other language version.

### **HONG KONG S.A.R. OF CHINA AND MACAU S.A.R. OF CHINA**

**Governing Law:** *The following replaces «laws of the country in which you acquired the Machine» in the first sentence:* laws of Hong Kong Special Administrative Region of China.

### **INDIA**

**Limitation of Liability:** *The following replaces items 1 and 2 of this Section:*

- 1. liability for bodily injury (including death) or damage to real property and tangible personal property will be limited to that caused by IBM's negligence; and
- 2. as to any other actual damage arising in any situation involving nonperformance by IBM pursuant to, or in any way related to the subject of this Statement of Limited Warranty, , the charge paid by you for the individual Machine that is the subject of the claim. For purposes of this item, the term ″Machine″ includes Machine Code and Licensed Internal Code (″LIC″).

### **Arbitration:** *The following is added under this heading :*

Disputes arising out of or in connection with this Statement of Limited Warranty shall be finally settled by arbitration which shall be held in Bangalore, India in accordance with the laws of India then in effect. The arbitration award shall be final and binding for the parties without appeal and shall be in writing and set forth the findings of fact and the conclusions of law.

The number of arbitrators shall be three, with each side to the dispute being entitled to appoint one arbitrator. The two arbitrators appointed by the parties shall appoint a third arbitrator who shall act as chairman of the proceedings. Vacancies in the post of chairman shall be filled by the president of the Bar

Council of India. Other vacancies shall be filled by the respective nominating party. Proceedings shall continue from the stage they were at when the vacancy occurred.

If one of the parties refuses or otherwise fails to appoint an arbitrator within 30 days of the date the other party appoints its, the first appointed arbitrator shall be the sole arbitrator, provided that the arbitrator was validly and properly appointed.

All proceedings shall be conducted, including all documents presented in such proceedings, in the English language. The English language version of this Statement of Limited Warranty prevails over any other language version.

### **JAPAN**

**Governing Law:** *The following sentence is added to this section:* Any doubts concerning this Statement of Limited Warranty will be initially resolved between us in good faith and in accordance with the principle of mutual trust.

### **MALAYSIA**

**Limitation of Liability:** *The word* ″*SPECIAL*″ *in item 3 of the fifth paragraph is deleted.*

### **NEW ZEALAND**

**What this Warranty Covers:** *The following paragraph is added to this section:* The warranties specified in this section are in addition to any rights you may have under the Consumer Guarantees Act 1993 or other legislation which cannot be excluded or limited. The Consumer Guarantees Act 1993 will not apply in respect of any goods which IBM provides, if you require the goods for the purposes of a business as defined in that Act.

### **Limitation of Liability:** *The following is added to this section:*

Where Machines are not acquired for the purposes of a business as defined in the Consumer Guarantees Act 1993, the limitations in this section are subject to the limitations in that Act.

### **PEOPLE'S REPUBLIC OF CHINA (PRC)**

**Governing Law:** *The following replaces* ″laws of the country in which you acquired the Machine″ in the first sentence:

laws of the State of New York, United States of America (except when local law requires otherwise).

### **PHILIPPINES**

**Limitation of Liability:** *Item 3 in the fifth paragraph is replaced by the following:*

### **SPECIAL (INCLUDING NOMINAL AND EXEMPLARY DAMAGES), MORAL, INCIDENTAL, OR INDIRECT DAMAGES FOR ANY ECONOMIC CONSEQUENTIAL DAMAGES; OR**

### **Arbitration:** The following is added under this heading

Disputes arising out of or in connection with this Statement of Limited Warranty shall be finally settled by arbitration which shall be held in Metro Manila, Philippines in accordance with the laws of the Philippines then in effect. The arbitration award shall be final and binding for the parties without appeal and shall be in writing and set forth the findings of fact and the conclusions of law.

The number of arbitrators shall be three, with each side to the dispute being entitled to appoint one arbitrator. The two arbitrators appointed by the parties shall appoint a third arbitrator who shall act as chairman of the proceedings. Vacancies in the post of chairman shall be filled by the president of the Philippine Dispute Resolution Center, Inc.. Other vacancies shall be filled by the respective nominating party. Proceedings shall continue from the stage they were at when the vacancy occurred.

If one of the parties refuses or otherwise fails to appoint an arbitrator within 30 days of the date the other party appoints its, the first appointed arbitrator shall be the sole arbitrator, provided that the arbitrator was validly and properly appointed.

All proceedings shall be conducted, including all documents presented in such proceedings, in the English language. The English language version of this Statement of Limited Warranty prevails over any other language version.

### **SINGAPORE**

**Limitation of Liability:** The words ″**SPECIAL**″ and ″**ECONOMIC**″ in item 3 in the fifth paragraph are deleted.

### **EUROPE, MIDDLE EAST, AFRICA (EMEA)**

### *THE FOLLOWING TERMS APPLY TO ALL EMEA COUNTRIES:*

The terms of this Statement of Limited Warranty apply to Machines purchased from IBM or an IBM reseller.

**How to Obtain Warranty Service:** If you purchase a Machine in Austria, Belgium, Cyprus, Denmark, Estonia, Finland, France, Germany, Greece, Iceland, Ireland, Italy, Latvia, Liechtenstein, Lithuania, Luxembourg, Monaco, Netherlands, Norway, Portugal, Spain, San Marino, Sweden, Switzerland, United Kingdom or Vatican State, you may obtain warranty service for that Machine in any of those countries from either (1) an IBM reseller approved to perform warranty service or (2) from IBM, provided the Machine has been announced and made available by IBM in the country in which you wish to obtain service. If you purchased a Personal Computer Machine in Albania, Armenia, Belarus, Bosnia and Herzegovina, Bulgaria, Croatia, Czech Republic, Georgia, Hungary, Kazakhstan, Kyrgyzstan, Federal Republic of Yugoslavia, Former Yugoslav Republic of Macedonia (FYROM), Moldova, Poland, Romania, Russia, Slovak Republic, Slovenia, or Ukraine, you

may obtain warranty service for that Machine in any of those countries from either (1) an IBM reseller approved to perform warranty service or (2) from IBM.

If you purchase a Machine in a Middle Eastern or African country, you may obtain warranty service for that Machine from the IBM entity within the country of purchase, if that IBM entity provides warranty service in that country, or from an IBM reseller, approved by IBM to perform warranty service on that Machine in that country. Warranty service in Africa is available within 50 kilometers of an IBM approved service provider. You are responsible for transportation costs for Machines located outside 50 kilometers of an IBM approved service provider.

*Add the following paragraph in Western Europe (Austria, Belgium, Cyprus, Denmark, Finland, France, Germany, Greece, Iceland, Ireland, Italy, Liechtenstein, Luxembourg, Monaco, Netherlands, Norway, Portugal, Spain, San Marino, Sweden, Switzerland, United Kingdom, Vatican State):*

The warranty for Machines acquired in Western Europe shall be valid and applicable in all Western Europe countries provided the Machines have been announced and made available in such countries.

### **Governing Law:**

*The phrase* ″the laws of the country in which you acquired the Machine″ *is replaced by:*

1) ″the laws of Austria″ **in Albania, Armenia, Azerbaijan, Belarus, Bosnia-Herzegovina, Bulgaria, Croatia, Georgia, Hungary, Kazakhstan, Kyrgyzstan, FYR Macedonia, Moldova, Poland, Romania, Russia, Slovakia, Slovenia, Tajikistan, Turkmenistan, Ukraine, Uzbekistan, and FR Yugoslavia;** 2) ″the laws of France″ **in Algeria, Benin, Burkina Faso, Cameroon, Cape Verde, Central African Republic, Chad, Comoros, Congo Republic, Djibouti, Democratic Republic of Congo, Equatorial Guinea, French Guiana, French Polynesia, Gabon, Gambia, Guinea, Guinea-Bissau, Ivory Coast, Lebanon, Madagascar, Mali, Mauritania, Mauritius, Mayotte, Morocco, New Caledonia, Niger, Reunion, Senegal, Seychelles, Togo, Tunisia, Vanuatu, and Wallis & Futuna;** 3) ″the laws of Finland″ **in Estonia, Latvia, and Lithuania;** 4) ″the laws of England″ **in Angola, Bahrain, Botswana, Burundi, Egypt, Eritrea, Ethiopia, Ghana, Jordan, Kenya, Kuwait, Liberia, Malawi, Malta, Mozambique, Nigeria, Oman, Pakistan, Qatar, Rwanda, Sao Tome, Saudi Arabia, Sierra Leone, Somalia, Tanzania, Uganda, United Arab Emirates, the United Kingdom, West Bank/Gaza, Yemen, Zambia, and Zimbabwe;** and 5) ″the laws of South Africa″ **in South Africa, Namibia, Lesotho and Swaziland.**

### **Jurisdiction:** *The following exceptions are added to this section:*

1) **In** *Austria* the choice of jurisdiction for all disputes arising out of this Statement of Limited Warranty and relating thereto, including its existence, will be the competent court of law in Vienna, Austria (Inner-City); 2) **in Angola, Bahrain, Botswana, Burundi, Egypt, Eritrea, Ethiopia, Ghana, Jordan, Kenya, Kuwait, Liberia, Malawi, Malta, Mozambique, Nigeria, Oman, Pakistan, Qatar, Rwanda, Sao Tome, Saudi Arabia, Sierra Leone, Somalia, Tanzania, Uganda, United Arab Emirates, West Bank/Gaza, Yemen, Zambia, and Zimbabwe** all disputes arising out of this Statement of Limited Warranty or related to its execution, including summary proceedings, will be submitted to the exclusive jurisdiction of the English courts; 3) in **Belgium** and **Luxembourg**, all disputes arising out of this Statement of Limited Warranty or related to its interpretation or its execution, the law, and

the courts of the capital city, of the country of your registered office and/or commercial site location only are competent; 4) **in France, Algeria, Benin, Burkina Faso, Cameroon, Cape Verde, Central African Republic, Chad, Comoros, Congo Republic, Djibouti, Democratic Republic of Congo, Equatorial Guinea, French Guiana, French Polynesia, Gabon, Gambia, Guinea, Guinea-Bissau, Ivory Coast, Lebanon, Madagascar, Mali, Mauritania, Mauritius, Mayotte, Morocco, New Caledonia, Niger, Reunion, Senegal, Seychelles, Togo, Tunisia, Vanuatu, and Wallis & Futuna** all disputes arising out of this Statement of Limited Warranty or related to its violation or execution, including summary proceedings, will be settled exclusively by the Commercial Court of Paris; 5) in **Russia**, all disputes arising out of or in relation to the interpretation, the violation, the termination, the nullity of the execution of this Statement of Limited Warranty shall be settled by Arbitration Court of Moscow; 6) **in South Africa, Namibia, Lesotho and Swaziland**, both of us agree to submit all disputes relating to this Statement of Limited Warranty to the jurisdiction of the High Court in Johannesburg; 7) **in Turkey** all disputes arising out of or in connection with this Statement of Limited Warranty shall be resolved by the Istanbul Central (Sultanahmet) Courts and Execution Directorates of Istanbul, the Republic of Turkey; 8) in each of the following specified countries, any legal claim arising out of this Statement of Limited Warranty will be brought before, and settled exclusively by, the competent court of a) Athens for **Greece**, b) Tel Aviv-Jaffa for **Israel**, c) Milan for **Italy**, d) Lisbon for **Portugal**, and e) Madrid for **Spain**; and 9) **in the United Kingdom**, both of us agree to submit all disputes relating to this Statement of Limited Warranty to the jurisdiction of the English courts.

### **Arbitration:** *The following is added under this heading:*

**In Albania, Armenia, Azerbaijan, Belarus, Bosnia-Herzegovina, Bulgaria, Croatia, Georgia, Hungary, Kazakhstan, Kyrgyzstan, FYR Macedonia, Moldova, Poland, Romania, Russia, Slovakia, Slovenia, Tajikistan, Turkmenistan, Ukraine, Uzbekistan, and FR Yugoslavia** all disputes arising out of this Statement of Limited Warranty or related to its violation, termination or nullity will be finally settled under the Rules of Arbitration and Conciliation of the International Arbitral Center of the Federal Economic Chamber in Vienna (Vienna Rules) by three arbitrators appointed in accordance with these rules. The arbitration will be held in Vienna, Austria, and the official language of the proceedings will be English. The decision of the arbitrators will be final and binding upon both parties. Therefore, pursuant to paragraph 598 (2) of the Austrian Code of Civil Procedure, the parties expressly waive the application of paragraph 595 (1) figure 7 of the Code. IBM may, however, institute proceedings in a competent court in the country of installation.

**In Estonia, Latvia and Lithuania** all disputes arising in connection with this Statement of Limited Warranty will be finally settled in arbitration that will be held in Helsinki, Finland in accordance with the arbitration laws of Finland then in effect. Each party will appoint one arbitrator. The arbitrators will then jointly appoint the chairman. If arbitrators cannot agree on the chairman, then the Central Chamber of Commerce in Helsinki will appoint the chairman.

### **EUROPEAN UNION (EU)**

### *THE FOLLOWING TERMS APPLY TO ALL EU COUNTRIES:*

Consumers have legal rights under applicable national legislation governing the sale of consumer goods. Such rights are not affected by the warranties provided in this Statement of Limited Warranty.

**How to Obtain Warranty Service:** *The following is added to this section:*

To obtain warranty service from IBM in EU countries, see the telephone listing in Part 3 - Warranty Information.

You may contact IBM at the following address:

IBM Warranty & Service Quality Dept.

PO Box 30

Spango Valley

Greenock

Scotland PA 16 OAH

### **AUSTRIA, DENMARK, FINLAND, GREECE, ITALY, NETHERLANDS, PORTUGAL, SPAIN, SWEDEN AND SWITZERLAND**

**Limitation of Liability:** *The following replaces the terms of this section in its entirety:*

Except as otherwise provided by mandatory law:

1. IBM's liability for any damages and losses that may arise as a consequence of the fulfillment of its obligations under or in connection with this Statement of Limited Warranty or due to any other cause related to this Statement of Limited Warranty is limited to the compensation of only those damages and losses proved and actually arising as an immediate and direct consequence of the non-fulfillment of such obligations (if IBM is at fault) or of such cause, for a maximum amount equal to the charges you paid for the Machine. For purposes of this item, the term ″Machine″ includes Machine Code and Licensed Internal Code (″LIC″).

The above limitation shall not apply to damages for bodily injuries (including death) and damages to real property and tangible personal property for which IBM is legally liable.

2. **UNDER NO CIRCUMSTANCES IS IBM, ITS SUPPLIERS OR RESELLERS LIABLE FOR ANY OF THE FOLLOWING, EVEN IF INFORMED OF THEIR POSSIBILITY: 1) LOSS OF, OR DAMAGE TO, DATA; 2) INCIDENTAL OR INDIRECT DAMAGES, OR FOR ANY ECONOMIC CONSEQUENTIAL DAMAGES; 3) LOST PROFITS, EVEN IF THEY ARISE AS AN IMMEDIATE CONSEQUENCE OF THE EVENT THAT GENERATED THE DAMAGES; OR 4) LOSS OF BUSINESS, REVENUE, GOODWILL, OR ANTICIPATED SAVINGS.**

### **FRANCE AND BELGIUM**

### **Limitation of Liability:** *The following replaces ther terms of this section in its entirety:*

Except as otherwise provided by mandatory law:

1. IBM's liability for any damages and losses that may arise as a consequence of the fulfillment of its obligations under or in connection with this Statement of Limited Warranty is limited to the compensation of only those damages and losses proved and actually arising as an immediate and direct consequence of the non-fulfillment of such obligations (if IBM is at fault), for a maximum amount equal to the charges you paid for the Machine that has caused the damages. For purposes of this item, the term ″Machine″ includes Machine Code and Licensed Internal Code (″LIC″).

The above limitation shall not apply to damages for bodily injuries (including death) and damages to real property and tangible personal property for which IBM is legally liable.

2. **UNDER NO CIRCUMSTANCES IS IBM, ITS SUPPLIERS OR RESELLERS LIABLE FOR ANY OF THE FOLLOWING, EVEN IF INFORMED OF THEIR POSSIBILITY: 1) LOSS OF, OR DAMAGE TO, DATA; 2) INCIDENTAL OR INDIRECT DAMAGES, OR FOR ANY ECONOMIC CONSEQUENTIAL DAMAGES; 3) LOST PROFITS, EVEN IF THEY ARISE AS AN IMMEDIATE CONSEQUENCE OF THE EVENT THAT GENERATED THE DAMAGES; OR 4) LOSS OF BUSINESS, REVENUE, GOODWILL, OR ANTICIPATED SAVINGS.**

### **THE FOLLOWING TERMS APPLY TO THE COUNTRY SPECIFIED:**

### **AUSTRIA**

### **What this Warranty Covers:** *The following replaces the first sentence of the first paragraph of this section:*

The warranty for an IBM Machine covers the functionality of the Machine for its normal use and the Machine's conformity to its Specifications.

*The following paragraphs are added to this Section:*

The minimum warranty period for Machines is 12 months from the date of delivery. . The limitation period for consumers in action for breach of warranty is the statutory period as a minimum. In case IBM or your reseller is unable to repair an IBM Machine, you can alternatively ask for a partial refund as far as justified by the reduced value of the unrepaired Machine or ask for a cancellation of the respective agreement for such Machine and get your money refunded.

*The second paragraph does not apply.*

**What IBM Will Do to Correct Problems:** *The following is added to this section:*

During the warranty period, transportation for delivery of the failing Machine to IBM will be at IBM's expense.

**Limitation of Liability:** *The following paragraph is added to this section:*

The limitations and exclusions specified in the Statement of Limited Warranty will not apply to damages caused by IBM with fraud or gross negligence and for express warranty.

### *The following sentence is added to the end of item 2:*

IBM's liability under this item is limited to the violation of essential contractual terms in cases of ordinary negligence.

### **EGYPT**

### **Limitation of Liability:** *The following replaces item 2 in this section:*

as to any other actual direct damages, IBM's liability will be limited to the total amount you paid for the Machine that is the subject of the claim. For purposes of this item, the term «Machine» includes Machine Code and Licensed Internal Code (LIC).

*Applicability of suppliers and resellers (unchanged).*

### **FRANCE**

**Limitation of Liability:** *The following replaces the second sentence of the first paragraph of this section:* In such instances, regardless of the basis on which you are entitled to claim

damages from IBM, IBM is liable for no more than: *(items 1 and 2 unchanged)*.

### **GERMANY**

**What this Warranty Covers:** *The following replaces the first sentence of the first paragraph of this section:*

The warranty for an IBM Machine covers the functionality of the Machine for its normal use and the Machine's conformity to its Specifications.

### *The following paragraphs are added to this section:*

The minimum warranty period for Machines is twelve months. In case IBM or your reseller is unable to repair an IBM Machine, you can alternatively ask for a partial refund as far as justified by the reduced value of the unrepaired Machine or ask for a cancellation of the respective agreement for such Machine and get your money refunded.

*The second paragraph does not apply.*

**What IBM Will Do to Correct Problems:** *The following is added to this section:*

During the warranty period, transportation for delivery of the failing Machine to IBM will be at IBM's expense.

**Limitation of Liability:** *The following paragraph is added to this section:*

The limitations and exclusions specified in the Statement of Limited Warranty will not apply to damages caused by IBM with fraud or gross negligence and for express warranty.

### *The following sentence is added to the end of item 2:*

IBM's liability under this item is limited to the violation of essential contractual terms in cases of ordinary negligence.

### **HUNGARY**

**Limitation of Liability:** *The following is added at the end of this section:*

The limitation and exclusion specified herein shall not apply to liability for a breach of contract damaging life, physical well-being, or health that has been caused intentionally, by gross negligence, or by a criminal act.

The parties accept the limitations of liability as valid provisions and state that the Section 314.(2) of the Hungarian Civil Code applies as the acquisition price as well as other advantages arising out of the present Statement of Limited Warranty balance this limitation of liability.

### **IRELAND**

**What this Warranty Covers:** *The following is added to this section:*

Except as expressly provided in these terms and conditions, all statutory conditions, including all warranties implied, but without prejudice to the generality of the foregoing all warranties implied by the Sale of Goods Act 1893 or the Sale of Goods and Supply of Services Act 1980 are hereby excluded.

**Limitation of Liability:** *The following replaces the terms of this section in its entirety:*

For the purposes of this section, a ″Default″ means any act, statement, omission, or negligence on the part of IBM in connection with, or in relation to, the subject matter of this Statement of Limited Warranty in respect of which IBM is legally liable to you, whether in contract or tort. A number of Defaults which together result in, or contribute to, substantially the same loss or damage will be treated as one Default occurring on the date of occurrence of the last such Default.

Circumstances may arise where, because of a Default, you are entitled to recover damages from IBM.

This section sets out the extent of IBM's liability and your sole remedy.

- 1. IBM will accept unlimited liability for death or personal injury caused by the negligence of IBM.
- 2. Subject always to the Items for Which IBM is Not Liable below, IBM will accept unlimited liability for physical damage to your tangible property resulting from the negligence of IBM.
- 3. Except as provided in items 1 and 2 above, IBM's entire liability for actual damages for any one Default will not in any event exceed the greater of 1) EUR 125,000, or 2) 125% of the amount you paid for the Machine directly relating to the Default.

### **Items for Which IBM is Not Liable**

Save with respect to any liability referred to in item 1 above, under no circumstances is IBM, its suppliers or resellers liable for any of the following, even if IBM or they were informed of the possibility of such losses:

- 1. loss of, or damage to, data;
- 2. special, indirect, or consequential loss; or
- 3. loss of profits, business, revenue, goodwill, or anticipated savings.

### **SLOVAKIA**

**Limitation of Liability:** *The following is added to the end of the last paragraph:*

The limitations apply to the extent they are not prohibited under §§ 373-386 of the Slovak Commercial Code.

### **SOUTH AFRICA, NAMIBIA, BOTSWANA, LESOTHO AND SWAZILAND**

**Limitation of Liability:** *The following is added to this section:*

IBM's entire liability to you for actual damages arising in all situations involving nonperformance by IBM in respect of the subject matter of this Statement of Warranty will be limited to the charge paid by you for the individual Machine that is the subject of your claim from IBM.

### **UNITED KINGDOM**

### **Limitation of Liability:** *The following replaces the terms of this section in its entirety:*

For the purposes of this section, a ″Default″ means any act, statement, omission, or negligence on the part of IBM in connection with, or in relation to, the subject matter of this Statement of Limited Warranty in respect of which IBM is legally liable to you, whether in contract or tort. A number of Defaults which together result in, or contribute to, substantially the same loss or damage will be treated as one Default.

Circumstances may arise where, because of a Default, you are entitled to recover damages from IBM.

This section sets out the extent of IBM's liability and your sole remedy.

- 1. IBM will accept unlimited liability for:
	- a. death or personal injury caused by the negligence of IBM; and
	- b. any breach of its obligations implied by Section 12 of the Sale of Goods Act 1979 or Section 2 of the Supply of Goods and Services Act 1982, or any statutory modification or re-enactment of either such Section.
- 2. IBM will accept unlimited liability, subject always to the Items for Which IBM is Not Liable below, for physical damage to your tangible property resulting from the negligence of IBM.
- 3. IBM's entire liability for actual damages for any one Default will not in any event, except as provided in items 1 and 2 above, exceed the greater of 1) Pounds Sterling 75,000, or 2) 125% of the total purchase price payable or the charges for the Machine directly relating to the Default.

These limits also apply to IBM's suppliers and resellers. They state the maximum for which IBM and such suppliers and resellers are collectively responsible.

### <span id="page-57-0"></span>**Items for Which IBM is Not Liable**

Save with respect to any liability referred to in item 1 above, under no circumstances is IBM or any of its suppliers or resellers liable for any of the following, even if IBM or they were informed of the possibility of such losses:

- 1. loss of, or damage to, data:
- 2. special, indirect, or consequential loss; or
- 3. loss of profits, business, revenue, goodwill, or anticipated savings.

### **Part 3 - Warranty Information**

This Part 3 provides information regarding the warranty applicable to your Machine, including the warranty period and type of warranty service IBM provides.

### **Warranty Period**

The warranty period may vary by country or region and is specified in the table below. NOTE: ″Region″ means either Hong Kong or Macau Special Administrative Region of China.

### **48X/32X/48X/16X Max CD-RW/DVD-ROM Combination Drive**

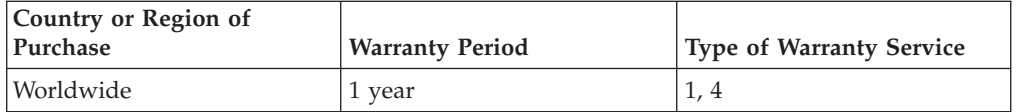

A warranty period of 1 year on parts and 1 year on labor means that IBM provides warranty service without charge for parts and labor during the 1 year warranty period.

### **Types of Warranty Service**

If required, IBM provides repair or exchange service depending on the type of warranty service specified for your Machine in the above table and as described below. Warranty service may be provided by your reseller if approved by IBM to perform warranty service. Scheduling of service will depend upon the time of your call and is subject to parts availability. Service levels are response time objectives and are not guaranteed. The specified level of warranty service may not be available in all worldwide locations, additional charges may apply outside IBM's normal service area, contact your local IBM representative or your reseller for country and location specific information.

### **1. Customer Replaceable Unit (**″**CRU**″**) Service**

IBM will ship CRU parts to you for your replacement. If IBM instructs you to return the replaced CRU, you are responsible for returning it to IBM in accordance with IBM's instructions. If you do not return the defective CRU, if IBM so instructs, within 30 days of your receipt of the replacement CRU, IBM may charge you for the replacement.

### **2. On-site Service**

IBM or your reseller will either repair or exchange the failing Machine at your location and verify its operation. You must provide suitable working area to allow disassembly and reassembly of the IBM Machine. The area must be clean, well lit and suitable for the purpose. **For some Machines, certain repairs may require sending the Machine to an IBM service center.**

### **3. Courier or Depot Service<sup>1</sup>**

You will disconnect the failing Machine for collection arranged by IBM. IBM will provide you with a shipping container for you to return your Machine to a designated service center. A courier will pick up your Machine and deliver it to the designated service center. Following its repair or exchange, IBM will arrange the return delivery of the Machine to your location. You are responsible for its installation and verification.

### **4. Customer Carry-In or Mail-In Service**

You will deliver or mail as IBM specifies (prepaid unless IBM specifies otherwise) the failing Machine suitably packaged to a location IBM designates. After IBM has repaired or exchanged the Machine, IBM will make it available for your collection or, for Mail-in Service, IBM will return it to you at IBM's expense, unless IBM specifies otherwise. You are responsible for the subsequent installation and verification of the Machine.

The IBM Machine Warranty worldwide web site at

http://www.ibm.com/servers/support/machine\_warranties/ provides a worldwide overview of IBM's Limited Warranty for Machines, a Glossary of IBM definitions, Frequently Asked Questions (FAQs) and Support by Product (Machine) with links to Product Support pages. **The IBM Statement of Limited Warranty is also available on this site in 29 languages.**

<sup>1.</sup> This type of service is called ThinkPad EasyServ or EasyServ in some countries.

To obtain warranty service contact IBM or your IBM reseller. In Canada or the United States, call 1-800-IBM-SERV (426-7378). For other countries, see the telephone numbers below.

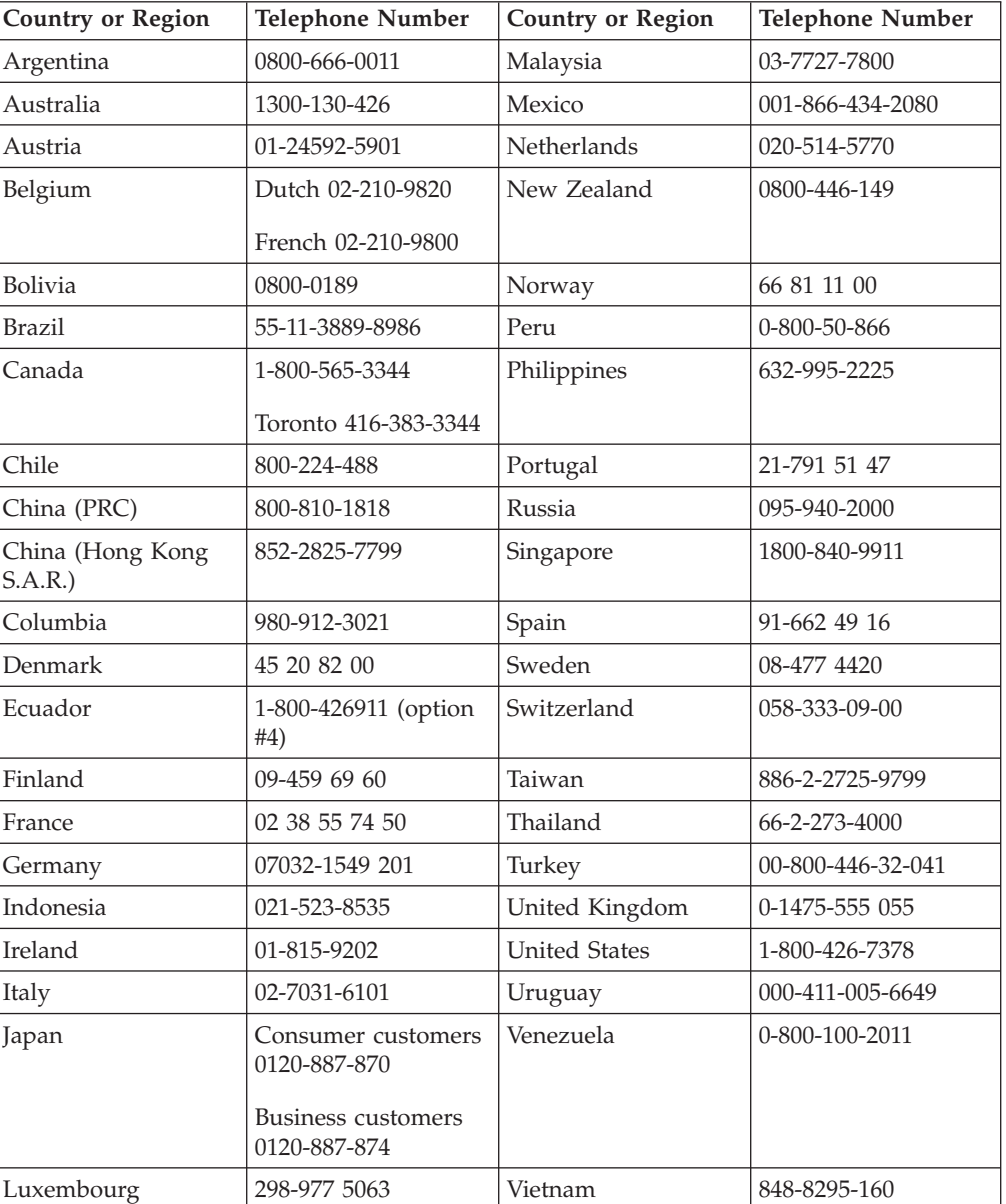

Phone numbers are subject to change without notice. For the latest phone number list, go to www-3.ibm.com/pc/support/site.wss/ and click **Support Phone List.**

# <span id="page-60-0"></span>**Annexe G. Notices**

# **Federal Communications Commission (FCC) statement**

**Note:** This equipment has been tested and found to comply with the limits for a Class B digital device, pursuant to Part 15 of the FCC Rules. These limits are designed to provide reasonable protection against harmful interference in a residential installation. This equipment generates, uses, and can radiate radio frequency energy and, if not installed and used in accordance with the instructions, may cause harmful interference to radio communications. However, there is no guarantee that interference will not occur in a particular installation. If this equipment does cause harmful interference to radio or television reception, which can be determined by turning the equipment off and on, the user is encouraged to try to correct the interference by one or more of the following measures:

- v Reorient or relocate the receiving antenna.
- v Increase the separation between the equipment and receiver.
- v Connect the equipment into an outlet on a circuit different from that to which the receiver is connected.
- Consult an IBM authorized dealer or service representative for help.

Properly shielded and grounded cables and connectors must be used in order to meet FCC emission limits. Proper cables and connectors are available from IBM authorized dealers. IBM is not responsible for any radio or television interference caused by using other than recommended cables and connectors or by unauthorized changes or modifications to this equipment. Unauthorized changes or modifications could void the user's authority to operate the equipment.

This device complies with Part 15 of the FCC Rules. Operation is subject to the following two conditions: (1) this device may not cause harmful interference, and (2) this device must accept any interference received, including interference that may cause undesired operation.

Responsible party:

International Business Machines Corporation New Orchard Road Armonk, NY 10504 Telephone: 1-919-543-2193

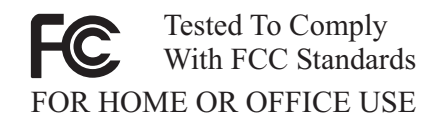

### **Industry Canada Class B emission compliance statement**

This Class B digital apparatus complies with Canadian ICES-003.

### **Avis de conformite a la reglementation d'Industrie Canada**

Cet appareil numérique de la classe B est conforme à la norme NMB-003 du Canada.

### **Deutsche EMV-Direktive (electromagnetische Verträglichkeit)**

Zulassungbescheinigunglaut dem Deutschen Gesetz über die elektromagnetische Verträglichkeit von Geräten (EMVG) vom 30. August 1995 (bzw. der EMC EG Richtlinie 89/336):

Dieses Gerät ist berechtigt in Übereinstimmungmit dem Deutschen EMVG das EG-Konformitätszeichen - CE - zu führen. Verantwortlich für die Konformitätserklärung nach Paragraph 5 des EMVG ist die:

IBM Deutschland Informationssysteme GmbH, 70548 Stuttgart.

Informationen in Hinsicht EMVG Paragraph 3 Abs. (2) 2:

Das Gerät erfüllt die Schutzanforderungen nach EN 55024:1998 und EN 55022:1998 Klasse B.

### EN 55022 Hinweis:

«Wird dieses Gerät in einer industriellen Umgebung betrieben (wie in EN 55022:B festgetlegt), dann kann es dabei eventuell gestört werden. In solch einem FA11 ist der Abstand bzw. die Abschirmungzu der industriellen Störquelle zu vergröβern.»

Anmerkung:

Um die Einhaltung des EMVG sicherzustellen sind die Geräte, wie in den IBM Handbüchern angegeben, zu installieren und zu betreiben.

### **European Union - emission directive**

This product is in conformity with the protection requirements of EU Council Directive 89/336/ECC on the approximation of the laws of the Member States relating to electromagnetic compatibility.

IBM can not accept responsibility for any failure to satisfy the protection requirements resulting from a non-recommended modification of the product, including the fitting of non-IBM option cards.

This product has been tested and found to comply with the limits for Class B Information Technology Equipment according to European Standard EN 55022. The limits for Class B equipment were derived for typical residential environments to provide reasonable protection against interference with licensed communication devices.

### **Union Européenne - Directive Conformité électromagnétique**

Ce produit est conforme aux exigences de protection de la Directive 89/336/EEC du Conseil de l'UE sur le rapprochement des lois des États membres en matière de compatibilité électromagnétique.

IBM ne peut accepter aucune responsabilité pour le manquement aux exigences de protection résultant d'une modification non recommandée du produit, y compris l'installation de cartes autres que les cartes IBM.

Ce produit a été testé et il satisfait les conditions de l'équipement informatique de Classe B en vertu de Standard européen EN 55022. Les conditions pour l'équipement de Classe B ont été définies en fonction d'un contexte résidentiel ordinaire afin de fournir une protection raisonnable contre l'interférence d'appareils de communication autorisés.

### **Unione Europea - Directiva EMC (Conformidad électromagnética)**

Este producto satisface los requisitos de protección del Consejo de la UE, Directiva 89/336/CEE en lo que a la legislatura de los Estados Miembros sobre compatibilidad electromagnética se refiere.

IBM no puede aceptar responsabilidad alguna si este producto deja de satisfacer dichos requisitos de protección como resultado de una modificación no recomendada del producto, incluyendo el ajuste de tarjetas de opción que no sean IBM.

Este producto ha sido probado y satisface los límites para Equipos Informáticos Clase B de conformidad con el Estándar Europeo EN 55022. Los límites para los equipos de Clase B se han establecido para entornos residenciales típicos a fin de proporcionar una protección razonable contra las interferencias con dispositivos de comunicación licenciados.

### **Union Europea - Normativa EMC**

Questo prodotto è conforme alle normative di protezione ai sensi della Direttiva del Consiglio dell'Unione Europea 89/336/CEE sull'armonizzazione legislativa degli stati membri in materia di compatibilità elettromagnetica.

IBM non accetta responsabilità alcuna per la mancata conformità alle normative di protezione dovuta a modifiche non consigliate al prodotto, compresa l'installazione di schede e componenti di marca diversa da IBM.

Le prove effettuate sul presente prodotto hanno accertato che esso rientra nei limiti stabiliti per le le apparecchiature di informatica Classe B ai sensi del Norma Europea EN 55022. I limiti delle apparecchiature della Classe B sono stati stabiliti al fine di fornire ragionevole protezione da interferenze mediante dispositivi di comunicazione in concessione in ambienti residenziali tipici.

이 기기는 가정용으로 전자파 적합등록을 한 기기로서 주거지역에서는 물론 모든 지역에서 사용할 수 있습니다.

この装置は、情報処理装置等電波障害自主規制協議会(VCCI)の基準に - エンスラスト情報と学習を満たされば、家庭環境で使用することを目的としていますが、この装置がラジオやテレビジョン受信機に近接して使用されると、受信障害を引き起こすことがあります。<br>としていますが、この装置がラジオやテレビジョン受信機に近接して使用される<br>取扱説明書に従って正しい取り扱いをして下さい。

**Japanese statement of compliance for products less than or equal to 20 A per phase**

# 高調波ガイドライン適合品

# <span id="page-63-0"></span>**Trademarks**

The following terms are trademarks of International Business Machines Corporation in the United States, other countries, or both: IBM IBM logo

Intel and Pentium are trademarks of Intel Corporation in the United States, other countries, or both.

Microsoft, Windows, and Windows NT are trademarks of Microsoft Corporation in the United States, other countries, or both.

Other company, product, or service names may be trademarks or service marks of others.

# **Electronic emission notices**

**Machine -** 48X/32X/48X/16X Max CD-RW/DVD-ROM Combination Drive

# **Federal Communications Commission (FCC) statement**

**Note:** This equipment has been tested and found to comply with the limits for a Class B digital device, pursuant to Part 15 of the FCC Rules. These limits are designed to provide reasonable protection against harmful interference when the equipment is operated in a commercial environment. This equipment generates, uses, and can radiate radio frequency energy and, if not installed and used in accordance with the instruction manual, may cause harmful interference to radio communications. Operation of this equipment in a residential area is likely to cause harmful interference, in which case the user will be required to correct the interference at his own expense.

Properly shielded and grounded cables and connectors must be used in order to meet FCC emission limits. IBM is not responsible for any radio or television interference caused by using other than recommended cables and connectors or by unauthorized changes or modifications to this equipment. Unauthorized changes or modifications could void the user's authority to operate the equipment.

This device complies with Part 15 of the FCC Rules. Operation is subject to the following two conditions: (1) this device may not cause harmful interference, and (2) this device must accept any interference received, including interference that may cause undesired operation.

### **Industry Canada Class B emission compliance statement**

This Class B digital apparatus complies with Canadian ICES-003.

**Avis de conformite a la reglementation d'Industrie Canada**

Cet appareil numérique de la classe A est conform à la norme NMB-003 du Canada.

### **Deutsche EMV-Direktive (electromagnetische Verträglichkeit)**

Dieses Gerät ist berechtigt in Übereinstimmung mit dem deutschen EMVG vom 9.Nov.92 das EG-Konformitätszeichen zu führen.

Der Aussteller der Konformitätserklärung ist die IBM UK, Greenock.

Dieses Gerät erfüllt die Bedingungen der EN 55022 Klasse A. Für diese Klasse von Geräten gilt folgende Bestimmung nach dem EMVG:

Geräte dürfen an Orten, für die sie nicht ausreichend entstört sind, nur mit besonderer Genehmigung des Bundesminesters für Post und Telekommunikation oder des Bundesamtes für Post und Telekommunikation betrieben werden. Die Genehmigung wird erteilt, wenn keine elektromagnetischen Störungen zu erwarten sind.

(Auszug aus dem EMVG vom 9.Nov.92, Para.3. Abs.4)

**Hinweis:** Dieses Genehmigungsverfahren ist von der Deutschen Bundespost noch nicht veröffentlicht worden.

### **Europen Union - EMC directive**

This product is in conformity with the protection requirements of EU Council Directive 89/336/ECC on the approximation of the laws of the Member States relating to electromagnetic compatibility.

IBM cannot accept responsibility for any failure to satisfy the protection requirements resulting from a non-recommended modification of the product, including the fitting of non-IBM option cards.

This product has been tested and found to comply with the limits for Class B Information Technology Equipment according to CISPR 22/European Standard EN 55022. The limits for Class B equipment were derived for commercial and industrial environments to provide reasonable protection against interference with licensed communication equipment.

**Warning:** This is a Class B product. In a domestic environment this product may cause radio interference in which case the user may be required to take adequate measures.

### **Union Européenne - Directive Conformité électromagnétique**

Ce produit est conforme aux exigences de protection de la Directive 89/336/EEC du Conseil de l'UE sur le rapprochement des lois des États membres en matière de compatibilité électromagnétique.

IBM ne peut accepter aucune responsabilité pour le manquement aux exigences de protection résultant d'une modification non recommandée du produit, y compris l'installation de cartes autres que les cartes IBM.

Ce produit a été testé et il satisfait les conditions de l'équipement informatique de Classe A en vertu de CISPR22/Standard européen EN 55022. Les conditions pour l'équipement de Classe A ont été définies en fonction d'un contexte d'utilisation commercial et industriel afin de fournir une protection raisonnable contre l'interférence d'appareils de communication autorisés.

**Avertissement :** Ceci est un produit de Classe A. Dans un contexte résidentiel, ce produit peut causer une interférence radio exigeant que l'utilisateur prenne des mesures adéquates.

### **Union Europea - Normativa EMC**

Questo prodotto è conforme alle normative di protezione ai sensi della Direttiva del Consiglio dell'Unione Europea 89/336/CEE sull'armonizzazione legislativa degli stati membri in materia di compatibilità elettromagnetica.

IBM non accetta responsabilità alcuna per la mancata conformità alle normative di protezione dovuta a modifiche non consigliate al prodotto, compresa l'installazione di schede e componenti di marca diversa da IBM.

Le prove effettuate sul presente prodotto hanno accertato che esso rientra nei limiti stabiliti per le le apparecchiature di informatica Classe A ai sensi del CISPR 22/Norma Europea EN 55022. I limiti delle apparecchiature della Classe A sono stati stabiliti al fine di fornire ragionevole protezione da interferenze mediante dispositivi di comunicazione in concessione in ambienti commerciali ed industriali.

**Avvertimento:** Questso è un prodotto appartenente alla Classe A. In ambiente domestico, tale prodotto può essere causa di interferenze radio, nel qual caso l'utente deve prendere misure adeguate.

### **Unione Europea - Directiva EMC (Conformidad électromagnética)**

Este producto satisface los requisitos de protección del Consejo de la UE, Directiva 89/336/CEE en lo que a la legislatura de los Estados Miembros sobre compatibilidad electromagnética se refiere.

IBM no puede aceptar responsabilidad alguna si este producto deja de satisfacer dichos requisitos de protección como resultado de una modificación no recomendada del producto, incluyendo el ajuste de tarjetas de opción que no sean IBM.

Este producto ha sido probado y satisface los límites para Equipos Informáticos Clase A de conformidad con el Estándar CISPR22 y el Estándar Europeo EN 55022. Los límites para los equipos de Clase A se han establecido para entornos comerciales e industriales a fin de proporcionar una protección razonable contra las interferencias con dispositivos de comunicación licenciados.

**Advertencia:** Este es un producto de Clase A. En un entorno doméstico este producto podría causar radiointerferencias en cuyo caso el usuario deberá tomar las medidas adecuadas.

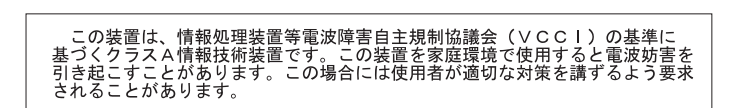

# 達是有頻的資訊者:<br>是任的環境中使用時,在被要使用時間提升使用時,在被環境干擾用時,在被環境干擾用時,在被要求的環境不便

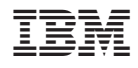

Référence : 73P3304

(1P) P/N: 73P3304

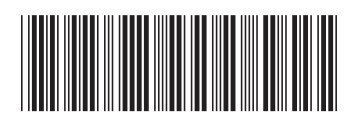